# Wrapping up: Further reading (all Free!)

- RStudio > Help > Cheatsheets > Data Visualization with ggplot2
- ggplot2 book v3 (Hadley Wickham, Danielle Navarro, and Thomas Lin Pedersen)
- patchwork website
- Cookbook for R (Winston Chang)
- **R for Data Science** (Hadley Wickham & Garrett Grolemund)
  - Chp 3 Data Visualization
- Data Visualization: A practical introduction (Kieran Healy)

TWS 2023

# **Creating Figures as an Intro to R**

Using the ggplot2 package

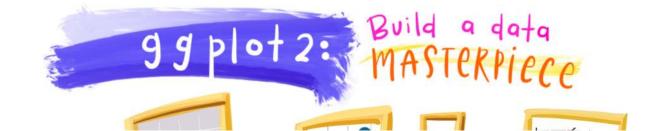

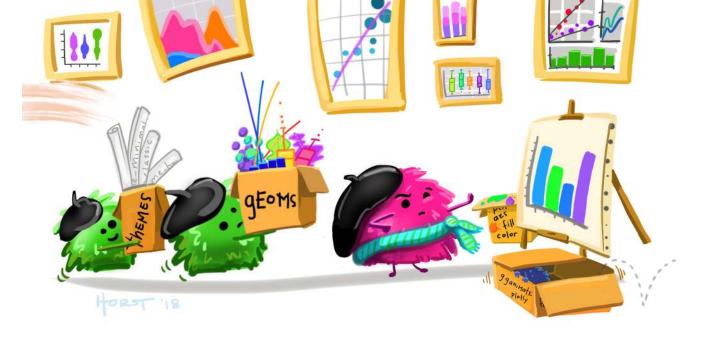

1

Steffilazerte
Steffilazerte@fosstodon.org
Steffilazerte
steffilazerte.ca

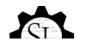

# Preamble

# Online workshops can be challenging

### Consider keeping your video on (if possible)

- Kids? Pets? Spouses? No problem
- But ultimately, you need be comfortable! (and you absolutely have the right to privacy)

### Interrupt me!

• Generally keep yourself muted but un-mute anytime to ask questions

### **Ask Questions!**

- Group trouble-shooting is really valuable
- If you have a problem, others may also (or may have it in the future)

### Screen-sharing

- I may ask you to share your screen with the group (feel free to decline)
- For privacy, close your email etc. Or just share your RStudio window

# This is me and my creatures

5

# This is my garden

R

# What about you?

- Name
- Background (Role, Area of study, etc.)
- Familiarity with R or Programming
- Creatures (furry, feathery, scaley, green or otherwise)?

# Outline

- 1. A little about R
- 2. Creating figures with ggplot2
- 3. Combining figures with patchwork
- 4. Saving figures

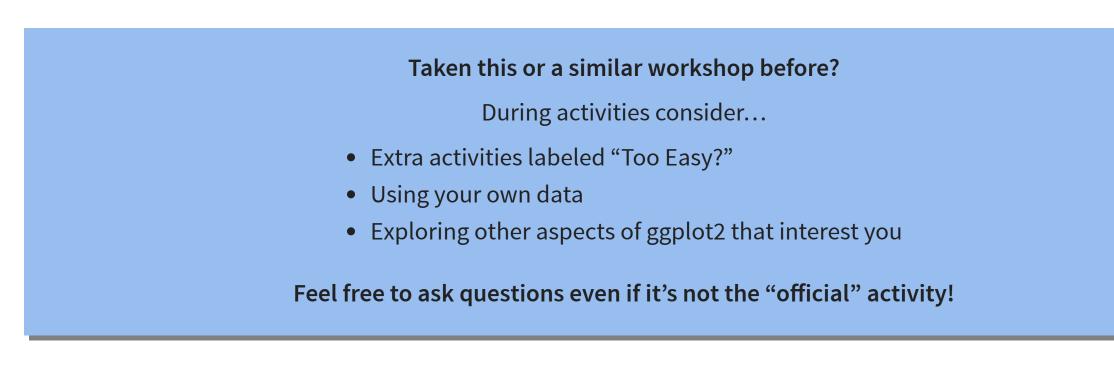

# What is R?

# R is a Programming language

A programming language is a way to give instructions in order to get a computer to do something

- You need to know the language (i.e., the code)
- Computers don't know what you mean, only what you type (unfortunately)
- Spelling, punctuation, and capitalization all matter!

### For example

R, what is 56 times 5.8?

56 \* 5.8

[1] 324.8

# Use code to tell R what to do

### R, what is the average of numbers 1, 2, 3, 4?

mean(c(1, 2, 3, 4))

[1] 2.5

### R, save this value for later

steffis\_mean <- mean(c(1, 2, 3, 4))</pre>

### R, multiply this value by 6

steffis mean \* 6

[1] 15

# Why R?

# **R** is hard

```
# Get in circle around city
 circle <- data.frame()
 cutoff <- 10
 for(i in unique(gps$region)) {
    n <- nrow(gps[gps$region == i,]) ##number of IDs</pre>
   if(i == "wil") tmp <- geocode("Williams Lake, Canada")</pre>
   if(i == "kam") tmp <- geocode("Kamloops, Canada")</pre>
   if(i == "kel") tmp <- geocode("Kelowna, Canada")
    temp <- data.frame()</pre>
   for(a in 1:n){
     if(a <= cutoff) temp <- rbind(temp, gcDestination(lon = tmp$lon,
                                                          lat = tmp$lat,
                                                          bearing = (a*(360/(cutoff))-360/(cutoff)),
                                                          dist = 20,
                                                          dist.units = "km",
                                                          model = "WGS84"))
      if(a > cutoff) temp <- rbind(temp, gcDestination(lon = tmp$lon,
                                                         lat = tmpSlat.
                                                         bearing = ((a-cutoff)*(360/(max(table(gpsSregion))))
))-10))-360/(max(table(gps$region))-cutoff)),
                                                         dist = 35,
                                                         dist.units = "km",
                                                         model = "WGS84"))
    circle <- rbind(circle, cbind(temp,
                                   region = i,
                                   hab = gps$hab[gps$region == i],
                                   spl = gps$spl.orig[gps$region == i],
```

# But R is powerful (and reproducible)!

| Data          |                               |      |
|---------------|-------------------------------|------|
| 🕐 fish        | 172 obs of 13 variables       |      |
| 🔘 telem_total | 12950046 obs. of 10 variables |      |
| Values        |                               |      |
| tz            | "Etc/GMT+8"                   |      |
| Functions     |                               |      |
| load_data     | function (x)                  | 22.2 |

# R is also beautiful

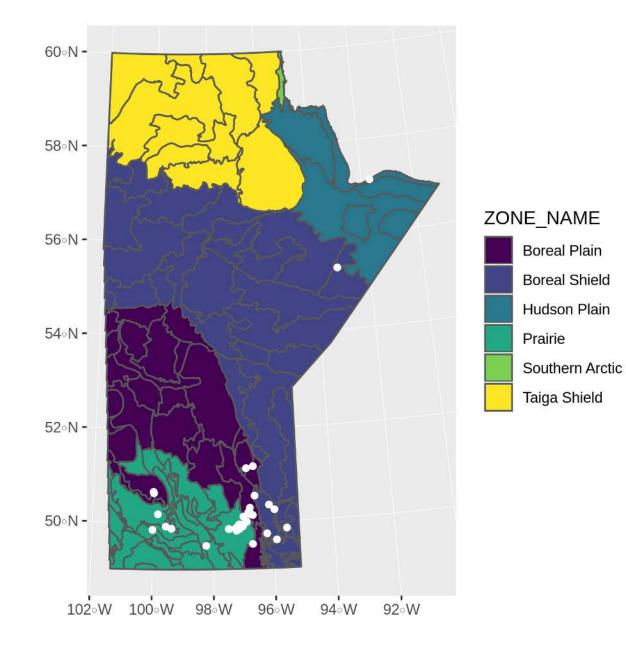

# R is affordable (i.e., free!)

R is available as Free Software under the terms of the Free Software Foundation's GNU General Public License in source code form. It compiles and runs on a wide variety of UNIX platforms and similar systems (including FreeBSD and Linux), Windows and MacOS.

# ImpostR Syndrome

# Impost R Syndrome

# ImpostR Syndrome

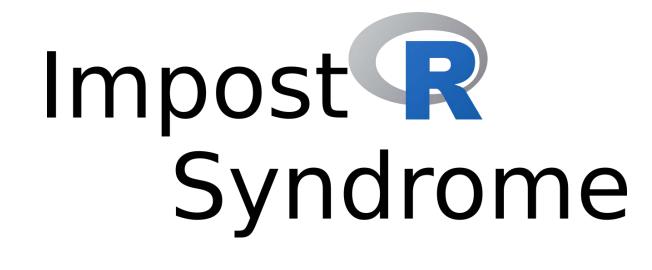

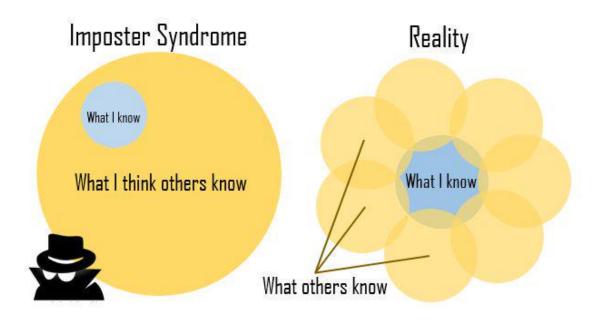

Moral of the story?

Make friends, code in groups, learn together and don't beat yourself up

# **The Goal**

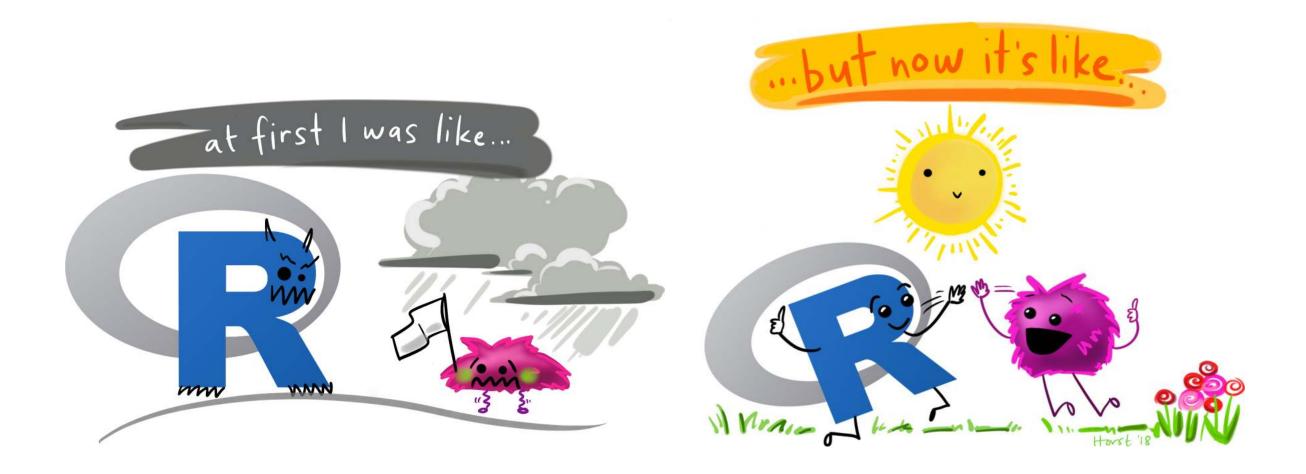

# **About R**

# Code, Output, Scripts

### Code

• The actual commands

### Output

• The result of running code or a script

### Script

- A text file full of code that you want to run
- You should always keep your code in a script

### For example:

| mean(c(1, 2, 3, 4)) | Code   |
|---------------------|--------|
| [1] 2.5             | Output |
|                     | Script |

|          | 🖅   🔒 🖸 Source on Save   🔍 🎢 📲                                    | Run | 24 | _= Source 👻 | 1 |
|----------|-------------------------------------------------------------------|-----|----|-------------|---|
| 15       | #' # Setup                                                        |     |    |             | 1 |
|          | ## @knitr setup                                                   |     |    |             |   |
|          | library(tidyverse)                                                |     |    |             |   |
|          | library(stringr)                                                  |     |    |             |   |
|          | library(gridExtra)                                                |     |    |             |   |
|          | library(grid)                                                     |     |    |             |   |
| 21       | library(boot)                                                     |     |    |             |   |
| 22       |                                                                   |     |    |             |   |
| 23       | <pre>theme_cust &lt;- theme_bw() +</pre>                          |     |    |             |   |
| 24       | <pre>theme(panel.grid = element_blank())</pre>                    |     |    |             |   |
| 25       | 17                                                                |     |    |             |   |
| 26       | #' Load data                                                      |     |    |             |   |
| 27       | <pre>d &lt;- read_csv("/Data/Datasets/pca.csv") %&gt;%</pre>      |     |    |             |   |
| 28       | <pre>mutate(hab_c = ifelse(hab &gt; 0, "Urban", "Rural"))</pre>   |     |    |             |   |
| 29       | No. (Second Action of the second                                  |     |    |             |   |
| 30       | <pre>summary(d\$hab)</pre>                                        |     |    |             |   |
| 31       | 11 H 61 111                                                       |     |    |             |   |
| 32       | #' # Plotting                                                     |     |    |             |   |
| 33       | d_sum <- d %>%                                                    |     |    |             |   |
| 34       | group_by(hab_c) %>%                                               |     |    |             |   |
| 35<br>36 | <pre>summarize(prop = sum(atypical_c) / length(atypical_c))</pre> |     |    |             |   |
| 30       | d n <- count(d, atypical c, hab c)                                |     |    |             |   |
| 38       | u_n <- count(u, atypicat_c, nab_c)                                |     |    |             |   |
| 30<br>39 | #' # Sample sizes                                                 |     |    |             |   |
| 40       | ## @knitr sample_size                                             |     |    |             |   |
| 41       | count(d, hab c)                                                   |     |    |             |   |
| 42       | count(d, atypical_c)                                              |     |    |             |   |
| 43       | count(d, lowhigh, monotone, freq_sweep)                           |     |    |             |   |
| 44       | concept contraint nanocone, rred_sheept                           |     |    |             |   |
| 45       | count(d, region)                                                  |     |    |             |   |
| 100      |                                                                   |     |    |             |   |

# **RStudio vs. R**

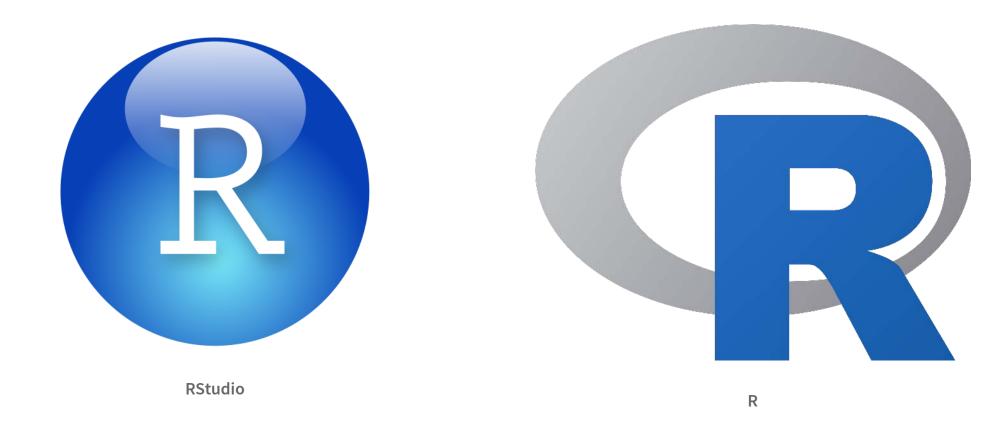

- RStudio is not R
- RStudio is a User Interface or IDE (integrated development environment)
  - (i.e., Makes coding simpler)

# functions() - Do things, Return things

## mean(), read\_csv(), ggplot(), c(), etc.

- Always have ()
- Can take arguments (think 'options')
  - mean(x = c(2, 10, 45)),
  - mean(x = c(NA, 10, 2, 65), na.rm = TRUE)
- Arguments defined by **name** or by **position** 
  - With correct position, do not need to specify by name

### By name:

mean (x = c(1, 5, 10))

[1] 5.333333

### By position:

mean(c(1, 5, 10))

[1] 5.333333

# **R** documentation

1 ?mean

mean {base}

**R** Documentation

### **Arithmetic Mean**

Description

Generic function for the (trimmed) arithmetic mean.

Usage

mean(x, ...)

## Default S3 method: mean(x, trim = 0, na.rm = FALSE, ...)

### Arguments

- An R object. Currently there are methods for numeric/logical vectors and <u>date</u>, <u>date</u>.
   <u>time</u> and <u>time interval</u> objects. Complex vectors are allowed for trim = 0, only.
- trim the fraction (0 to 0.5) of observations to be trimmed from each end of x before the mean is computed. Values of trim outside that range are taken as the nearest endpoint.
- na.rm a logical value indicating whether NA values should be stripped before the computation proceeds.
- ... further arguments passed to or from other methods.

# Data

Generally kept in vectors or data.frames

- These are objects with names (like functions)
- We can use < to assign values to objects (assignment)

### Vector (1 dimension)

my\_data <- c("a", 100, "c")
my data</pre>

[1] "a" "100" "c"

### Data frame (2 dimensions)

| <pre>my_data &lt;- data.frame(site = c("s1", "s2", "s3"),</pre> |  |
|-----------------------------------------------------------------|--|
| my_data                                                         |  |
| site count treatment<br>1 s1 101 a<br>2 s2 102 b<br>3 s3 103 c  |  |

rows x columns

# Your first *real* code!

```
1 # First load the packages
2 library(palmerpenguins)
3 library(ggplot2)
4
5 # Now create the figure
6 ggplot(data = penguins, aes(x = body_mass_g, y = bill_length_mm, colour = species)) +
7 geom_point()
```

1. Copy/paste or type this into the script window in RStudio

- You may have to go to File > New File > R Script
- 2. Click on the **first line of code**
- 3. Run the code
  - Click 'Run' button (upper right) or
  - Use the short-cut Ctrl-Enter
- 4. Repeat until all the code has run

```
1 # First load the packages
2 library(palmerpenguins)
3 library(ggplot2)
4
5 # Now create the figure
6 ggplot(data = penguins, aes(x = body_mass_g, y = bill_length_mm, colour = species)) +
7 geom_point()
```

Warning: Removed 2 rows containing missing values (`geom\_point()`).

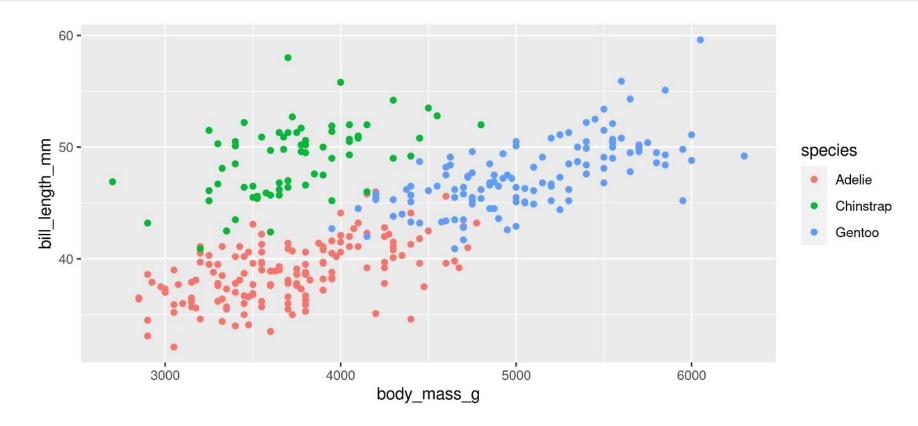

3 library(ggplot2)

Packages ggplot2 and palmerpenguins

```
4
```

```
5 # Now create the figure
```

1 # First load the packages

2 library (palmerpenguins)

```
6 ggplot(data = penguins, aes(x = body_mass_g, y = bill_length_mm, colour = species)) +
7 geom_point()
```

Warning: Removed 2 rows containing missing values (`geom\_point()`).

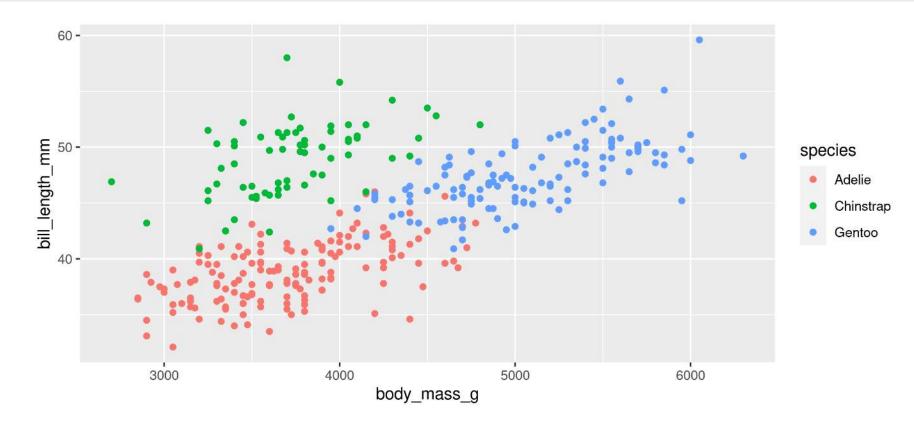

- 1 # First load the packages
  2 library(palmerpenguins)
   library(),ggplot(),aes(),geom\_point()
- 3 library(ggplot2)
- 4

```
5 # Now create the figure
```

```
6 ggplot(data = penguins, aes(x = body_mass_g, y = bill_length_mm, colour = species)) +
7 geom point()
```

Warning: Removed 2 rows containing missing values (`geom\_point()`).

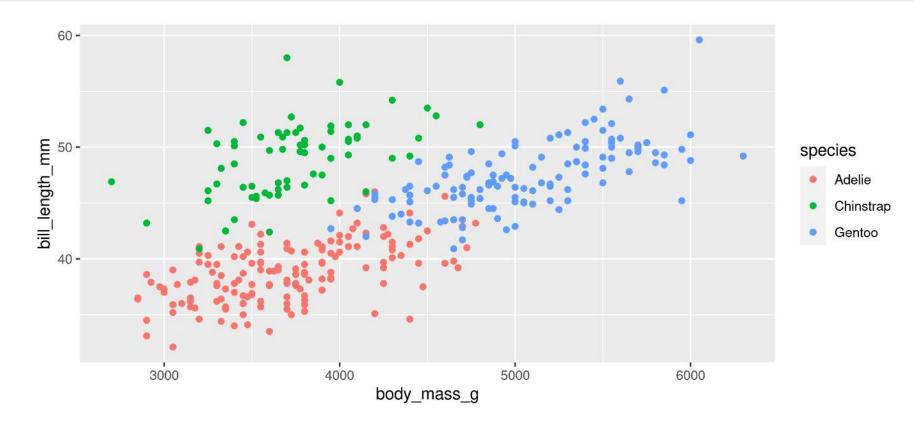

Functions

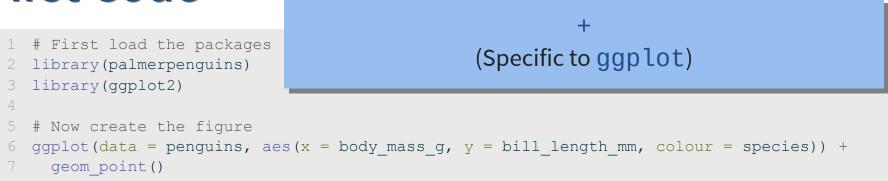

Warning: Removed 2 rows containing missing values (`geom\_point()`).

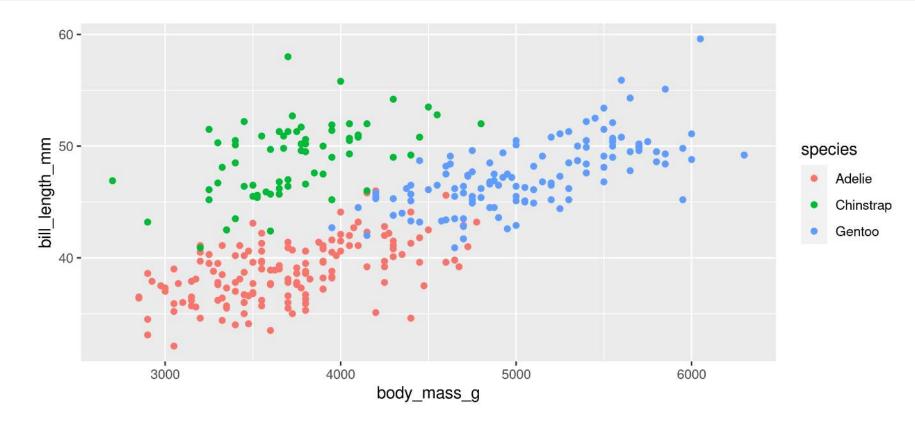

Figure!

```
1 # First load the packages
2 library(palmerpenguins)
3 library(ggplot2)
4
5 # Now create the figure
6 ggplot(data = penguins, aes(x = body_mass_g, y = bill_length_mm, colour = species)) +
7 geom_point()
```

Warning: Removed 2 rows containing missing values (`geom\_point()`).

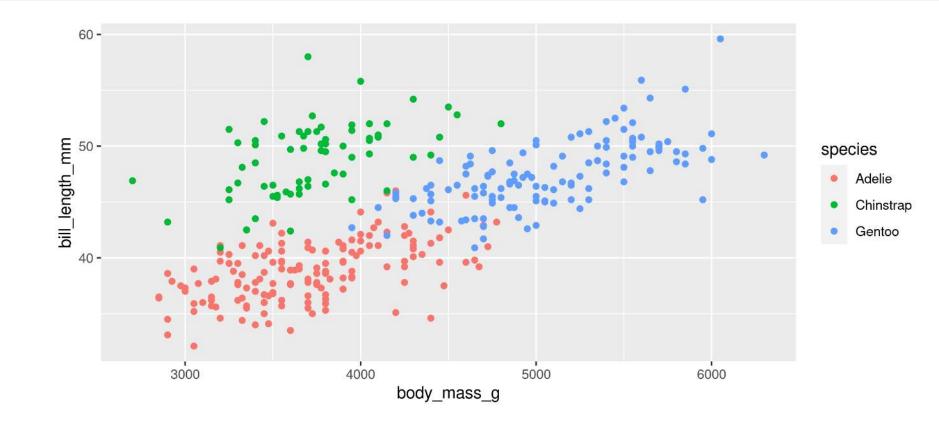

36

```
1 # First load the packages
2 library(palmerpenguins)
3 library(ggplot2)
4
5 # Now create the figure
6 ggplot(data = penguins, aes(x = body_mass_g, y = bill_length_mm, colour = species)) +
7 geom_point()
```

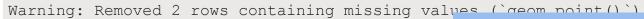

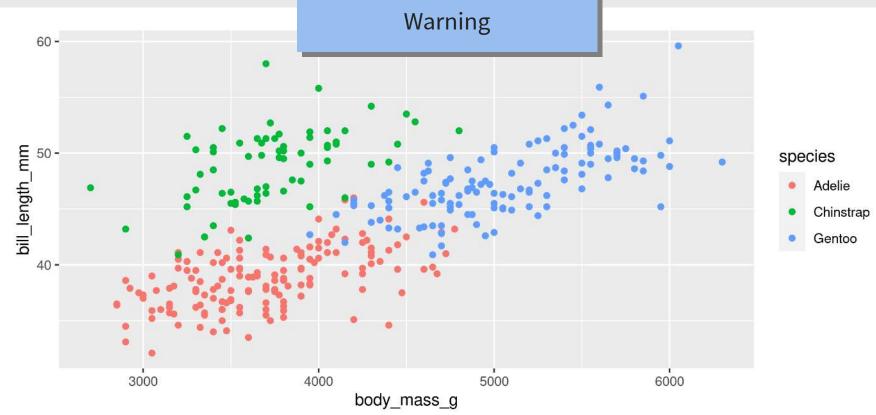

```
1 # First load the packages
2 library(palmerpenguins)
3 library(ggplot2)
4
5 # Now create the figure
6 ggplot(data = penguins, aes(x = body_mass_g, y = bill_length_mm, colour = species)) +
7 geom_point()
```

Warning: Removed 2 rows containing missing values (`geom\_point()`).

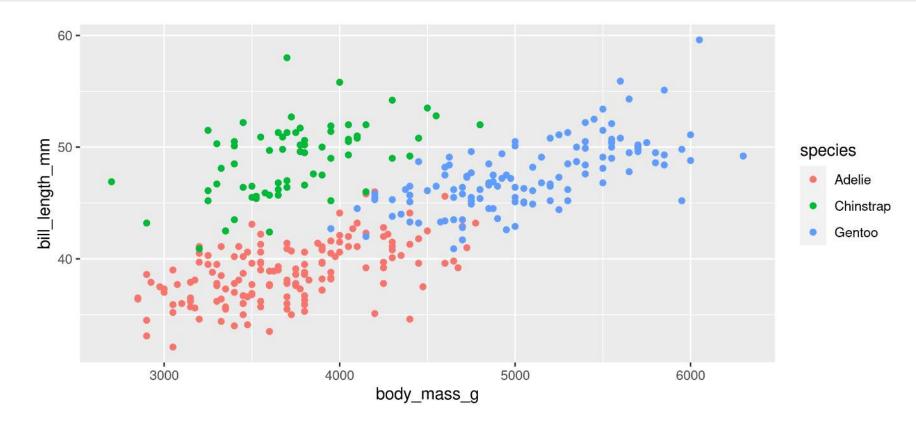

# Now you know R!

Let's get started

# **Our data set: Palmer Penguins!**

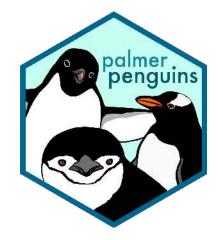

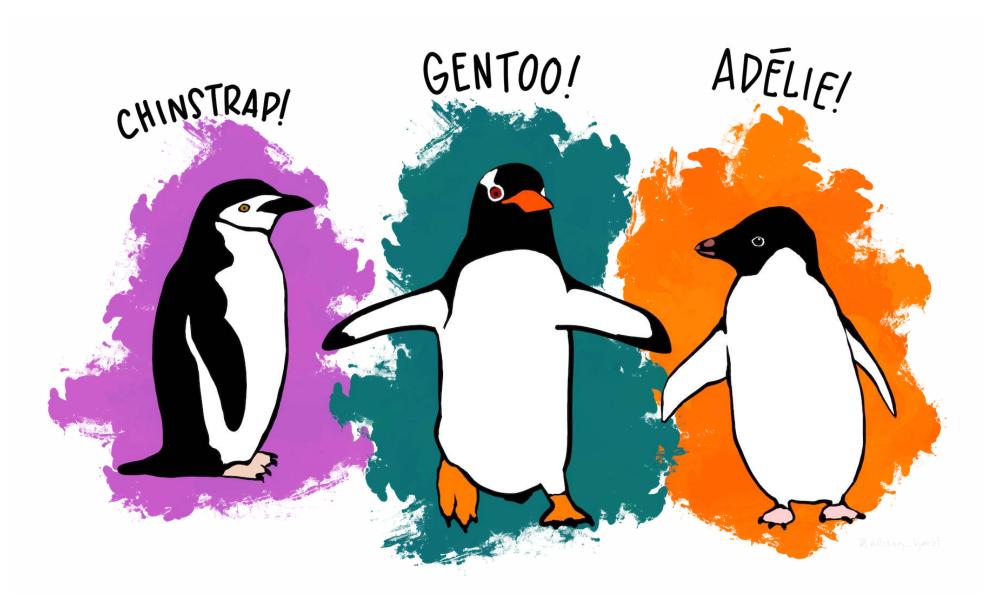

### **Our data set: Palmer Penguins!**

1 library(palmerpenguins)

2 penguins

| # A tibble:              | : 344 × 8   |                           |                          |                   |             |             |             |  |
|--------------------------|-------------|---------------------------|--------------------------|-------------------|-------------|-------------|-------------|--|
| species                  | island      | <pre>bill_length_mm</pre> | <pre>bill_depth_mm</pre> | flipper_length_mm | body_mass_g | sex         | year        |  |
| <fct></fct>              | <fct></fct> | <dbl></dbl>               | <dbl></dbl>              | <int></int>       | <int></int> | <fct></fct> | <int></int> |  |
| 1 Adelie                 | Torgersen   | 39.1                      | 18.7                     | 181               | 3750        | male        | 2007        |  |
| 2 Adelie                 | Torgersen   | 39.5                      | 17.4                     | 186               | 3800        | female      | 2007        |  |
| 3 Adelie                 | Torgersen   | 40.3                      | 18                       | 195               | 3250        | female      | 2007        |  |
| 4 Adelie                 | Torgersen   | NA                        | NA                       | NA                | NA          | <na></na>   | 2007        |  |
| 5 Adelie                 | Torgersen   | 36.7                      | 19.3                     | 193               | 3450        | female      | 2007        |  |
| 6 Adelie                 | Torgersen   | 39.3                      | 20.6                     | 190               | 3650        | male        | 2007        |  |
| 7 Adelie                 | Torgersen   | 38.9                      | 17.8                     | 181               | 3625        | female      | 2007        |  |
| 8 Adelie                 | Torgersen   | 39.2                      | 19.6                     | 195               | 4675        | male        | 2007        |  |
| 9 Adelie                 | Torgersen   | 34.1                      | 18.1                     | 193               | 3475        | <na></na>   | 2007        |  |
| 10 Adelie                | Torgersen   | 42                        | 20.2                     | 190               | 4250        | <na></na>   | 2007        |  |
| # <b>i</b> 334 more rows |             |                           |                          |                   |             |             |             |  |

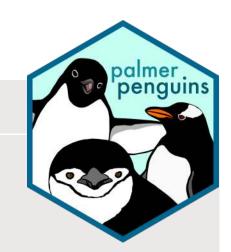

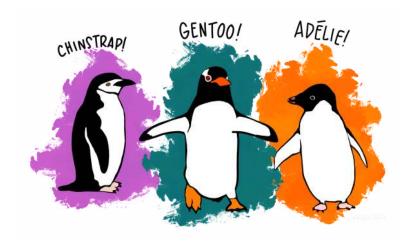

#### Your turn!

Run this code and look at the output in the console

## A basic plot

```
1 library (palmerpenguins)
```

```
2 library(ggplot2)
```

```
3
```

```
4 ggplot(data = penguins, aes(x = body_mass_g, y = bill_length_mm)) +
```

```
geom_point()
```

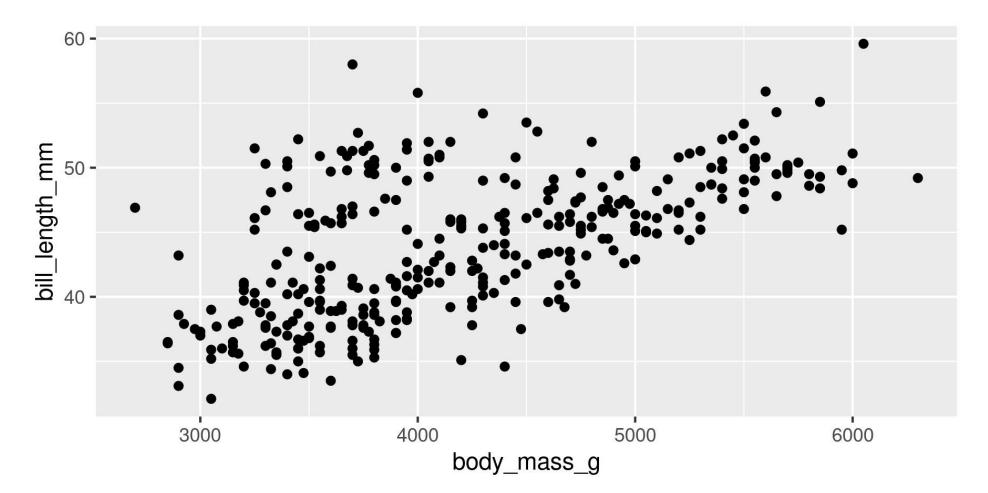

```
1 library(palmerpenguins)
2 library(ggplot2)
3
4 ggplot(data = penguins, aes(x = body_mass_g, y = bill_length_mm)) +
5 geom_point()
```

### library(palmerpenguins)

- Load the palmerguins package
- Now we have access to penguins data

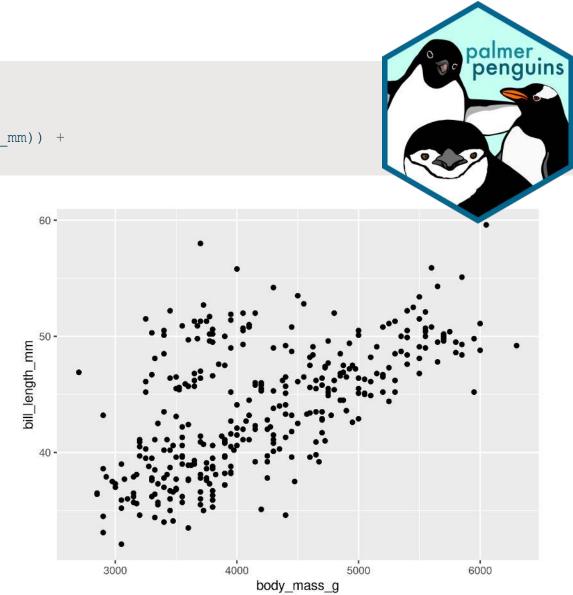

```
1 library(palmerpenguins)
2 library(ggplot2)
3
4 ggplot(data = penguins, aes(x = body_mass_g, y = bill_length_mm)) +
5 geom_point()
```

### library(ggplot2)

- Load the ggplot2 package
- Now we have access to the ggplot() function
  - (and aes() and geom\_point() etc.)

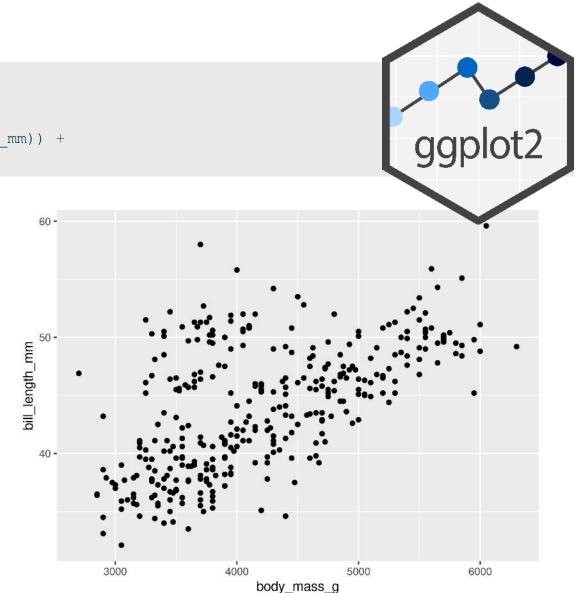

```
1 library(palmerpenguins)
2 library(ggplot2)
3
4 ggplot(data = penguins, aes(x = body_mass_g, y = bill_length_mm)) +
5 geom_point()
```

### ggplot()

- Set the attributes of your plot
- **data** = Dataset
- **aes** = Aesthetics (how the data are used)
- Think of this as your plot defaults

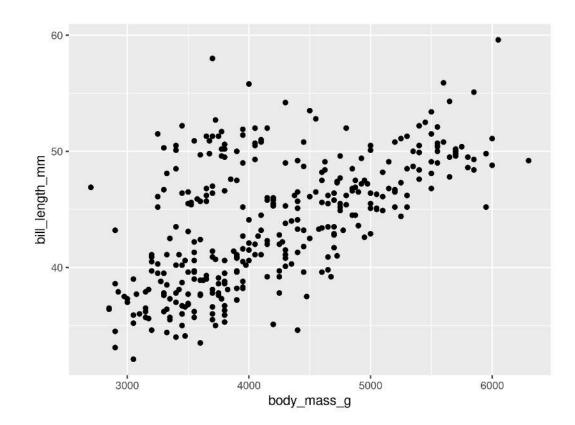

```
1 library(palmerpenguins)
2 library(ggplot2)
3
4 ggplot(data = penguins, aes(x = body_mass_g, y = bill_length_mm)) +
5 geom_point()
```

### geom\_point()

- Choose a geom function to display the data
- Always added to a ggplot() call with +

```
ggplots are essentially layered objects, starting with a call to ggplot()
```

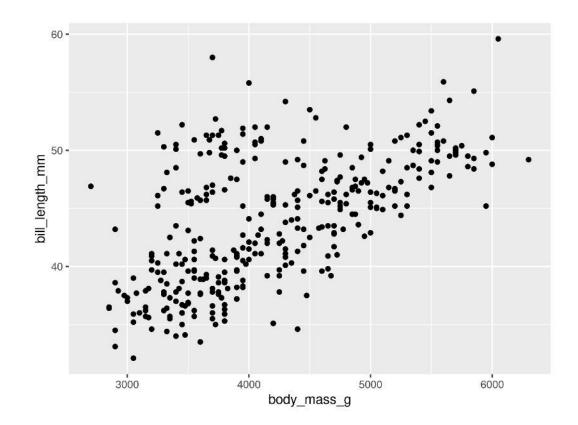

### **Plots are layered**

1 ggplot(data = penguins, aes(x = sex, y = body\_mass\_g))

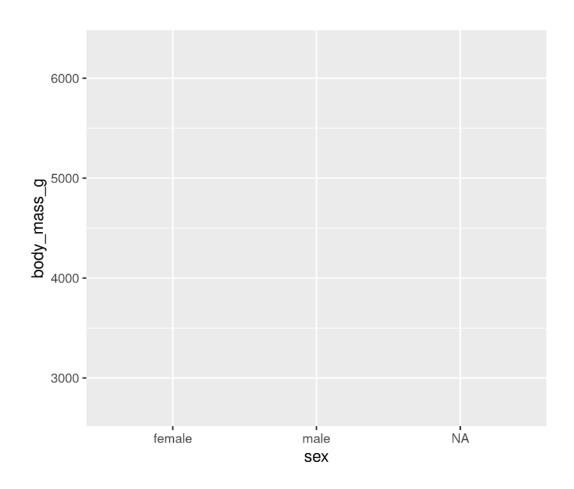

- 1 ggplot(data = penguins, aes(x = sex, y = body\_mass\_g)) +
- 2 geom violin()

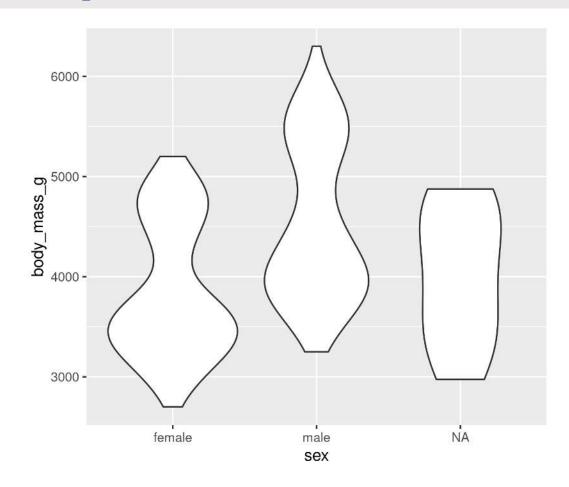

### **Plots are layered**

#### You can add multiple layers

- 1 ggplot(data = penguins, aes(x = sex, y = body\_mass\_g)) +
- 2 geom\_boxplot() +
- geom\_point(size = 2, colour = "red")

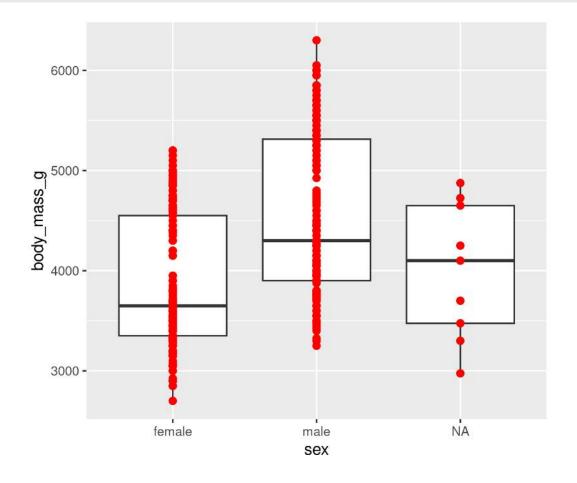

#### **Order matters**

- 1 ggplot(data = penguins, aes(x = sex, y = body\_mass\_g)) +
- 2 geom\_point(size = 2, colour = "red") +
- 3 geom\_boxplot()

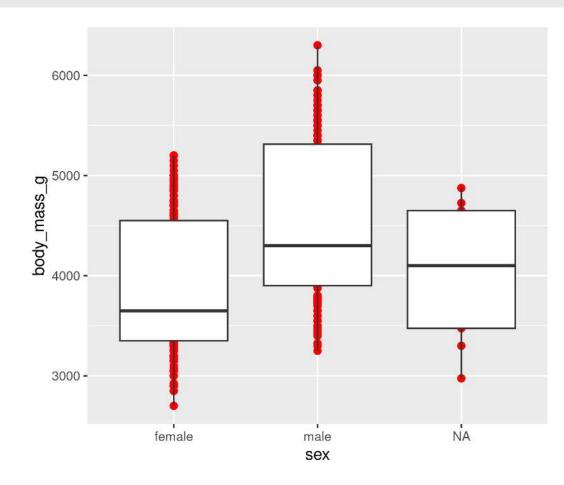

### **Plots are objects**

#### Any ggplot can be saved as an object

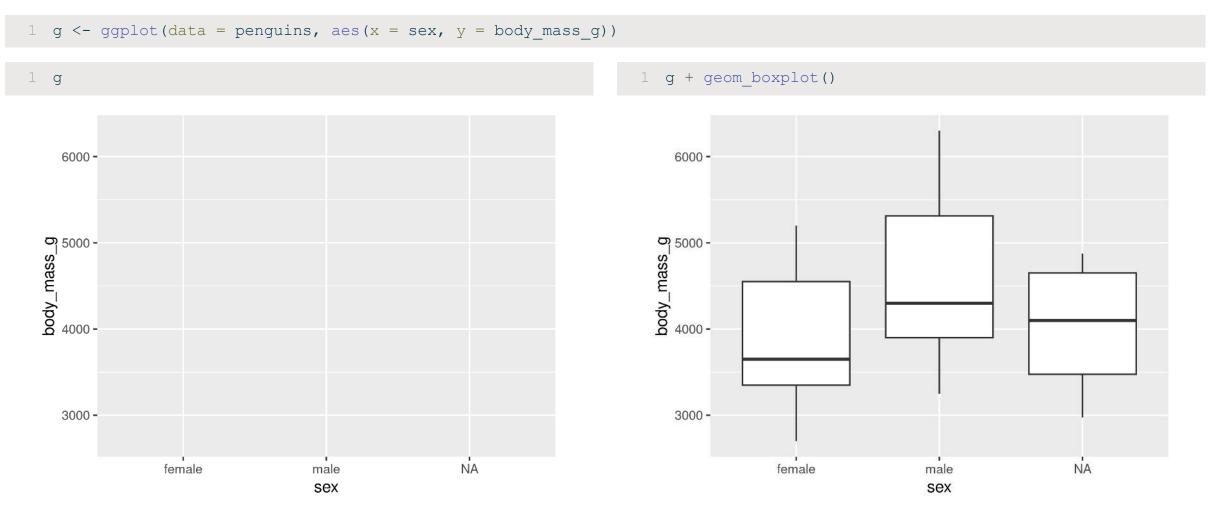

### **More Geoms**

(Plot types)

### **Geoms: Lines**

1 ggplot(data = penguins, aes(x = body\_mass\_g, y = bill\_length\_mm)) +

2 geom\_line()

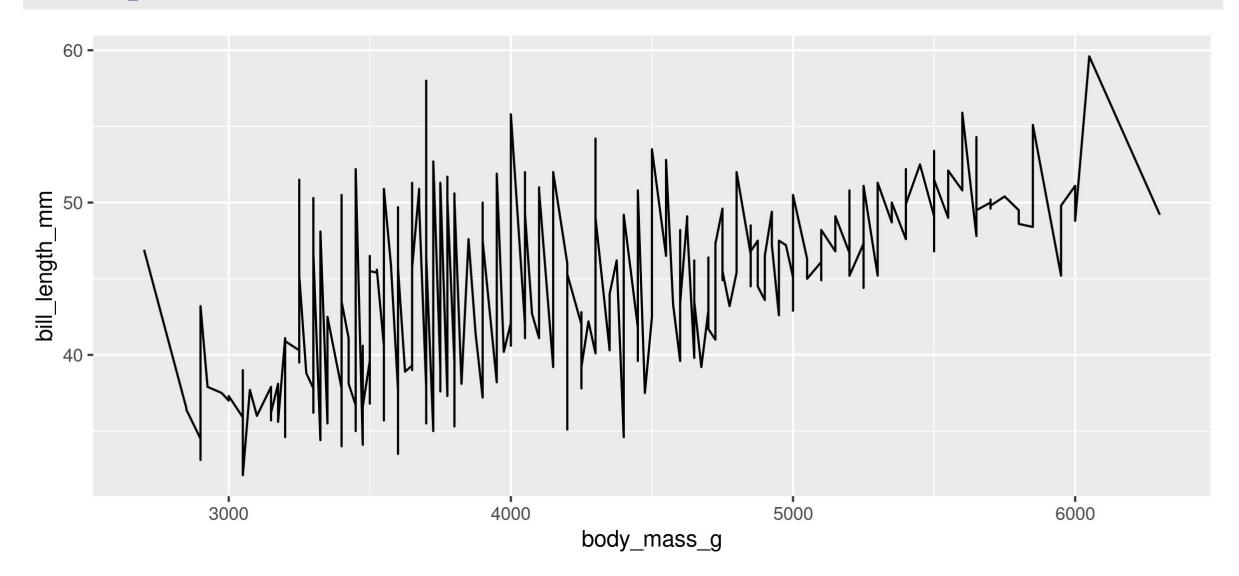

### **Geoms: Histogram**

1 ggplot(data = penguins, aes(x = body\_mass\_g)) +

2 geom histogram(binwidth = 100)

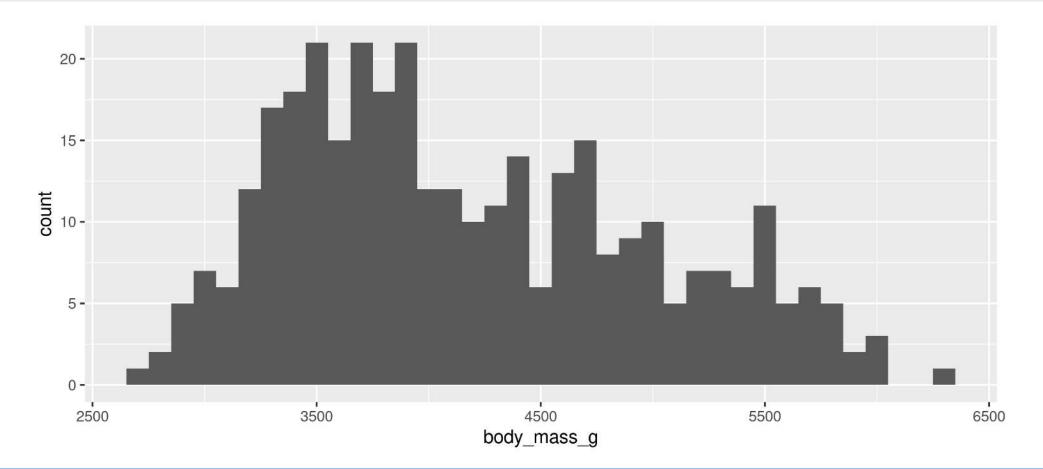

Note: We only need 1 aesthetic here

### **Geoms: Barplots**

#### Let ggplot count your data

1 ggplot(data = penguins, aes(x = sex)) +

2 geom\_bar()

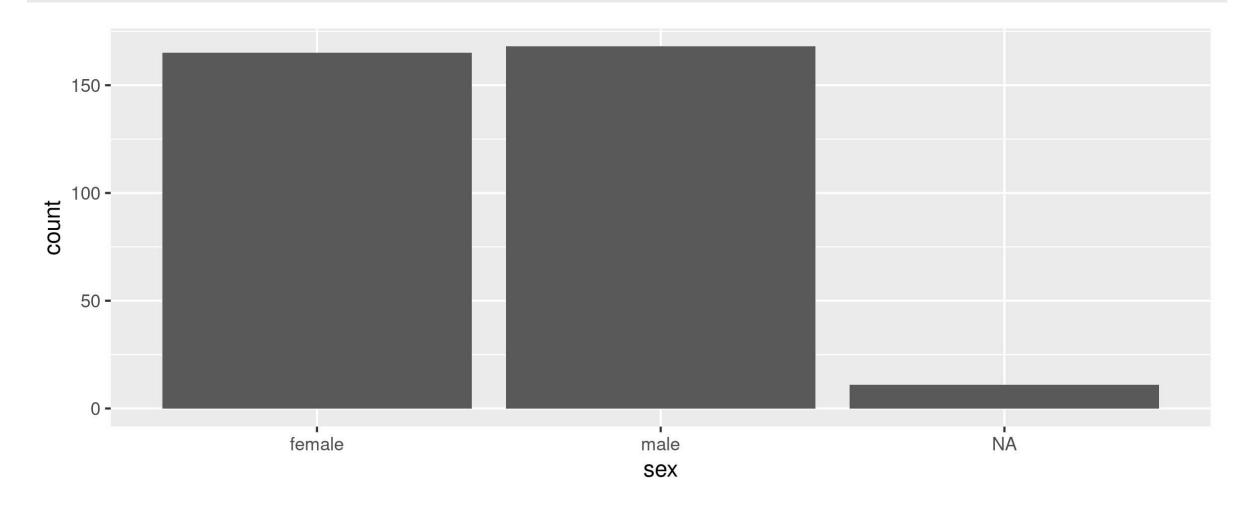

### **Geoms: Barplots**

#### You can also provide the counts

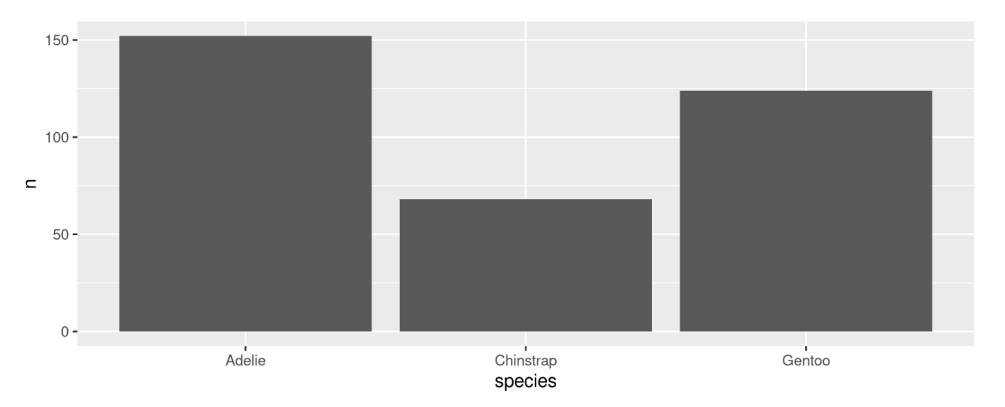

### Your Turn: Create this plot

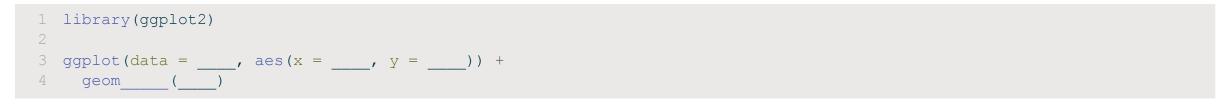

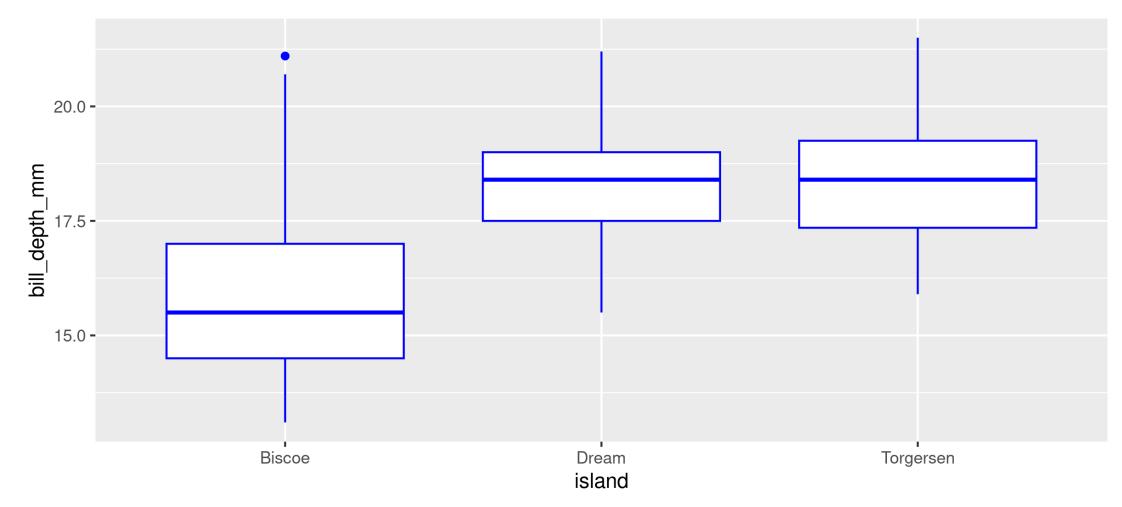

### Showing data by group

### Mapping aesthetics

1 ggplot(data = penguins, aes(x = body\_mass\_g, y = bill\_length\_mm)) +

2 geom\_point()

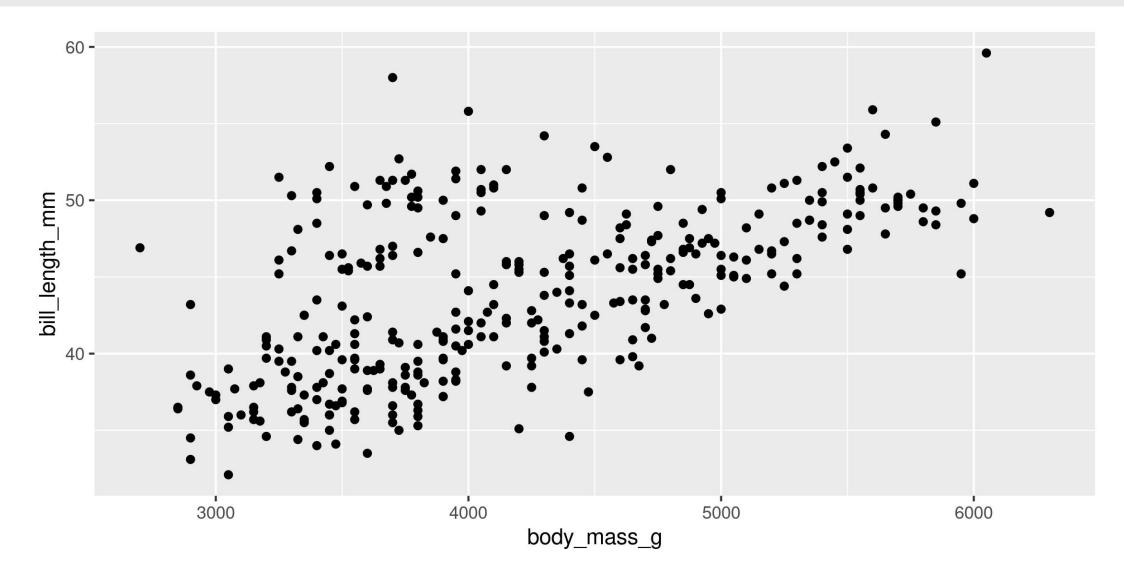

### **Mapping aesthetics**

1 ggplot(data = penguins, aes(x = body\_mass\_g, y = bill\_length\_mm, colour = sex)) +

2 geom\_point()

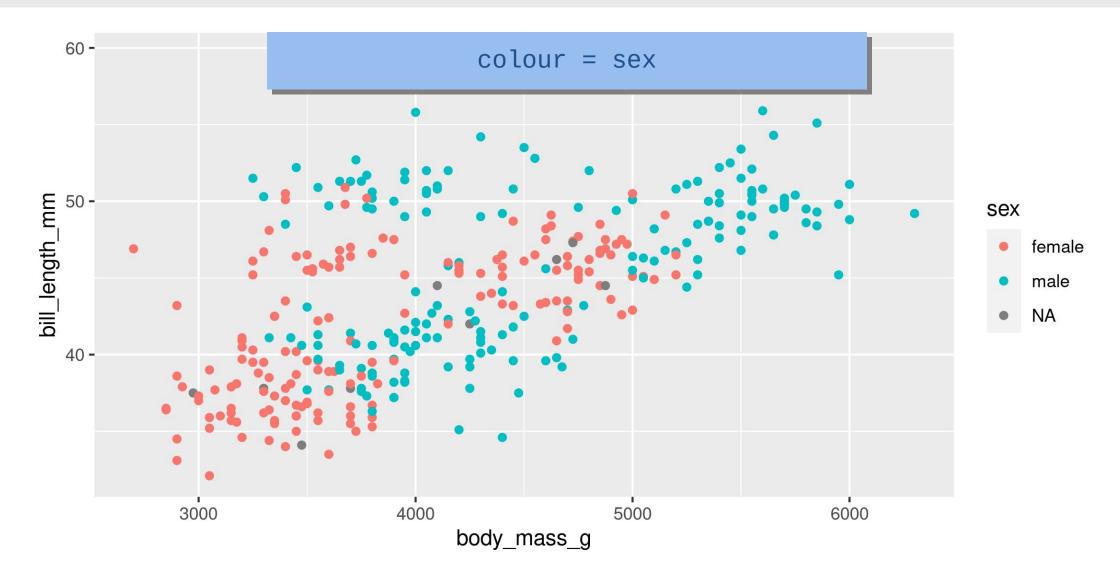

## Mapping aesthetics

#### **ggplot** automatically populates the legends (combining where it can)

```
1 ggplot(data = penguins, aes(x = body_mass_g, y = bill_length_mm, colour = sex, shape = sex)) +
2 geom point()
```

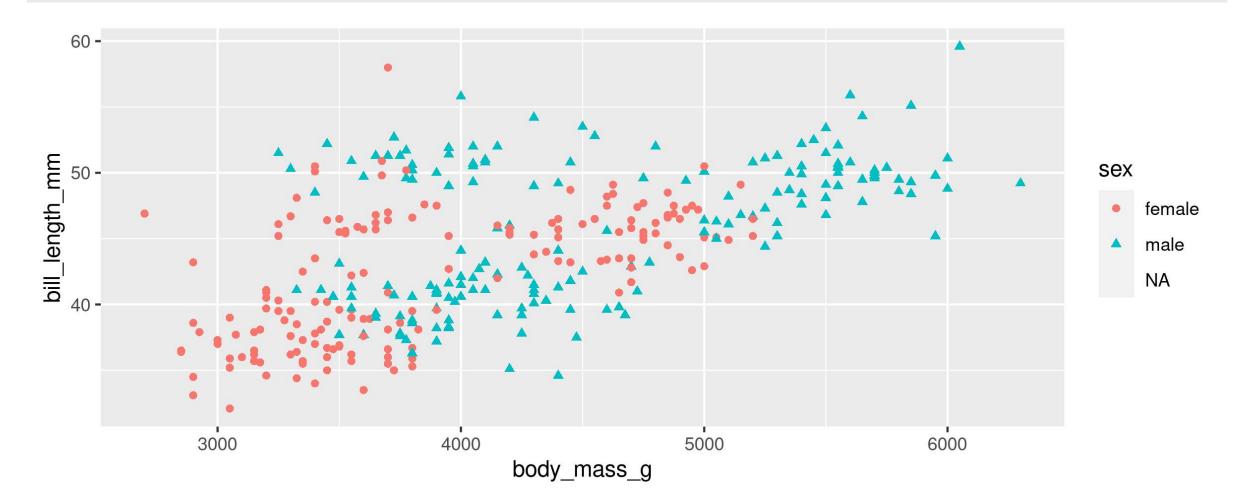

# Faceting: facet\_wrap()

1 ggplot(data = penguins, aes(x = body\_mass\_g, y = bill\_length\_mm, colour = sex)) +

- 2 geom\_point() +
- 3 facet\_wrap(~ species)

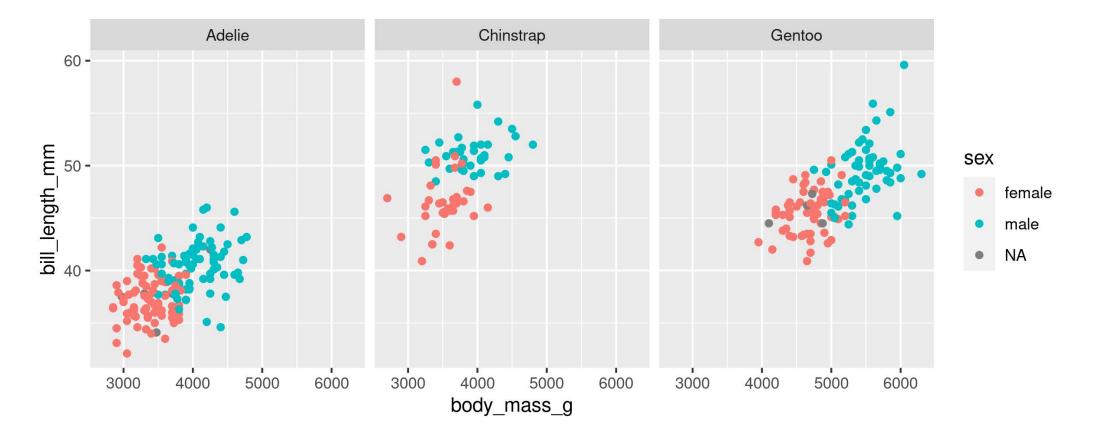

Split plots by **one** grouping variable

# Faceting: facet\_grid()

```
1 ggplot(data = penguins, aes(x = body_mass_g, y = bill_length_mm, colour = sex)) +
```

- 2 geom\_point() +
- 3 facet\_grid(sex ~ species)

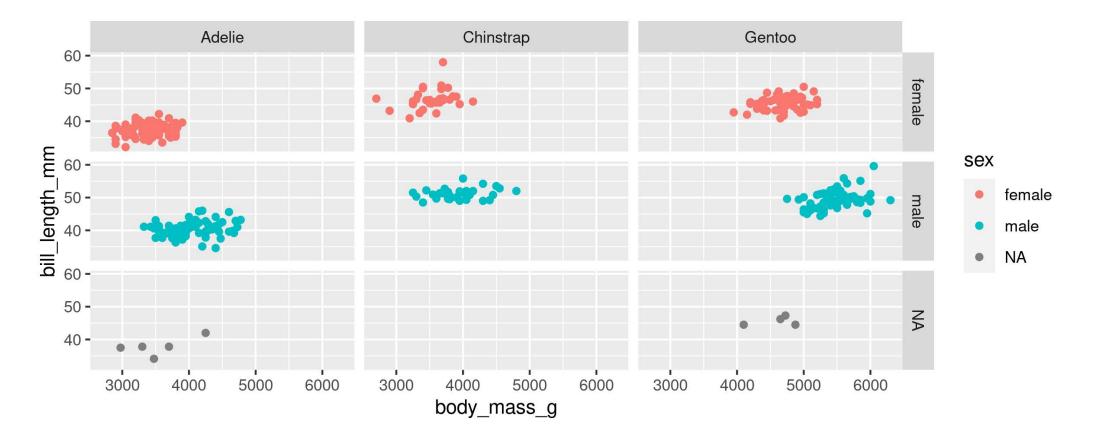

Split plots by **two** grouping variables

### Your Turn: Create this plot

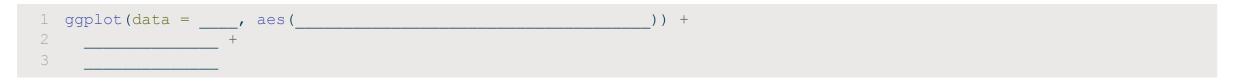

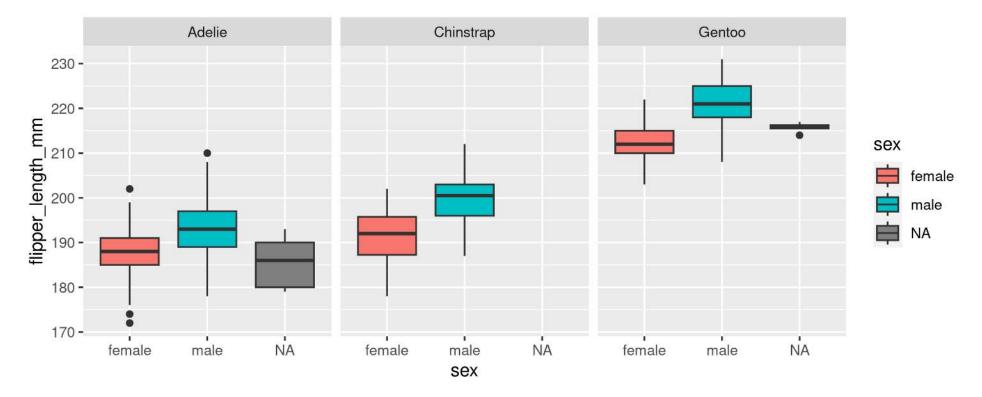

Hint: colour is for outlining with a colour, fill is for 'filling' with a colour Too Easy? Split boxplots by sex and island

#### geom\_line() is connect-the-dots, not a trend or linear model

```
1 ggplot(data = penguins, aes(x = body_mass_g, y = bill_length_mm)) +
```

```
2 geom_point() +
```

```
geom_line()
```

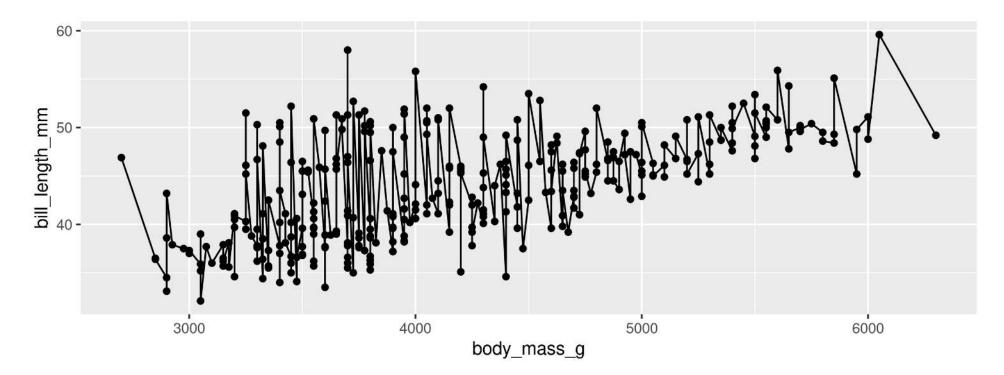

Not what we're looking for

#### Let's add a trend line properly

Start with basic plot:

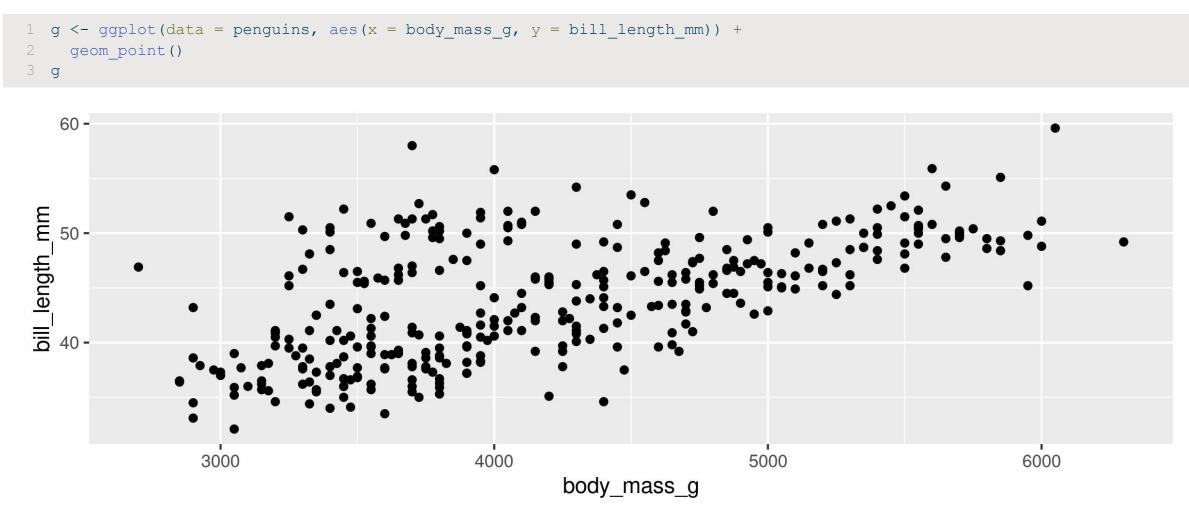

### Add the stat\_smooth()

- lm is for "linear model" (i.e. trendline)
- grey ribbon = standard error

1 g + stat\_smooth(method = "lm")

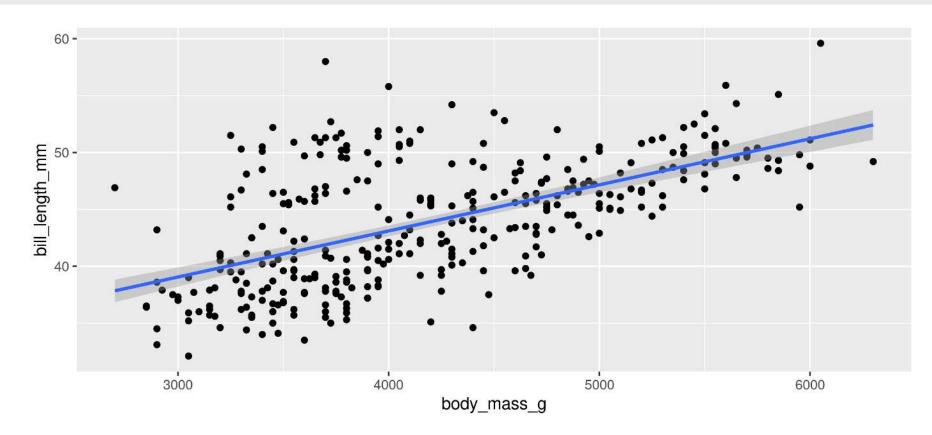

### Add the stat\_smooth()

• remove the grey ribbon se = FALSE

1 g + stat\_smooth(method = "lm", se = FALSE)

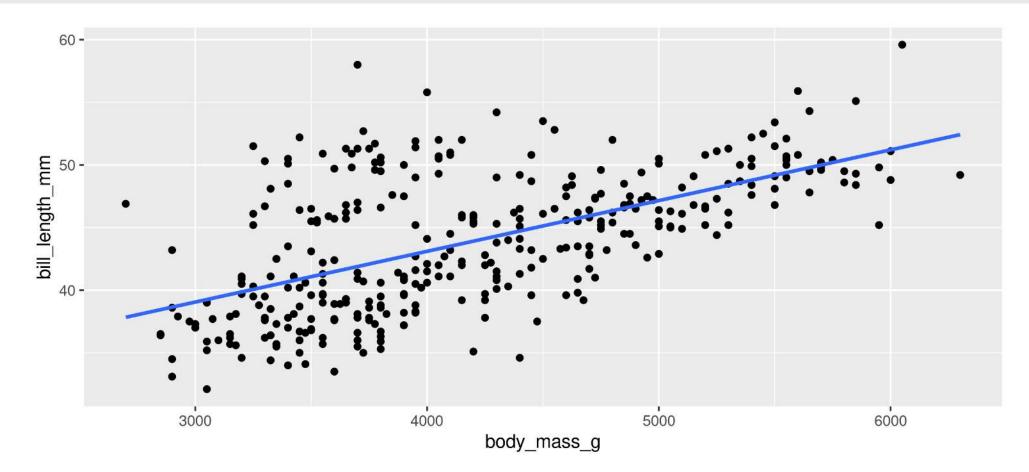

#### A line for each group

• Specify group (here we use **colour** to specify **species**)

```
1 g <- ggplot(data = penguins, aes(x = body_mass_g, y = bill_length_mm, colour = species)) +
2 geom_point()
3 g</pre>
```

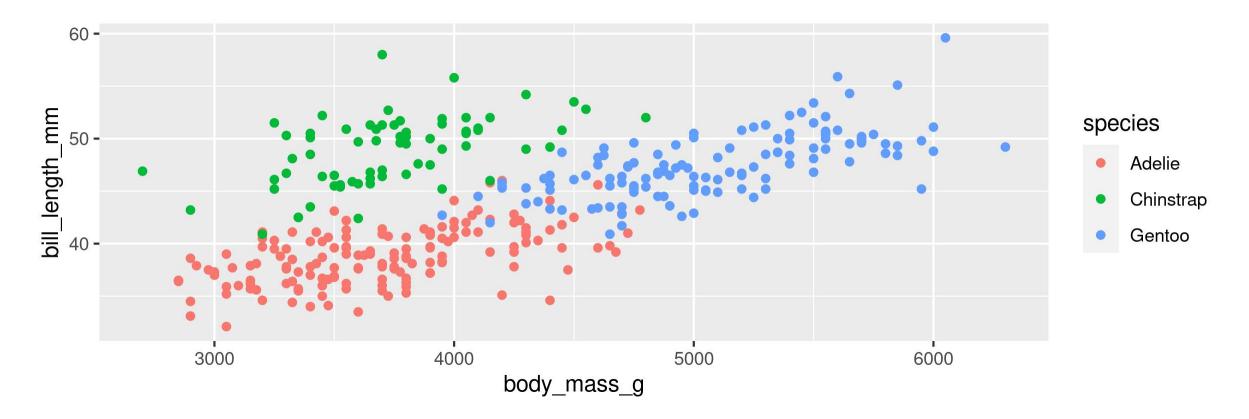

#### A line for each group

• stat\_smooth() automatically uses the same grouping

```
1 g + stat smooth(method = "lm", se = FALSE)
```

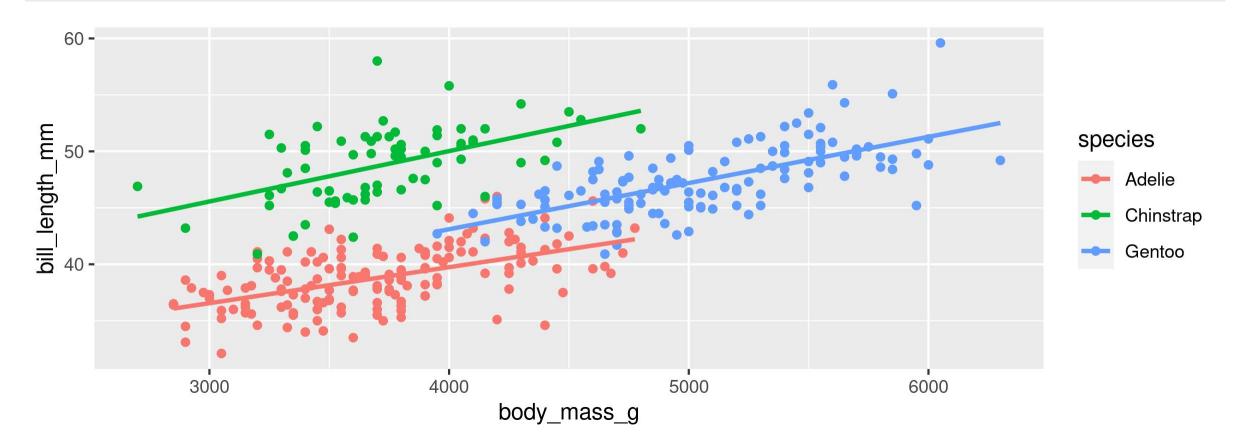

#### A line for each group AND overall

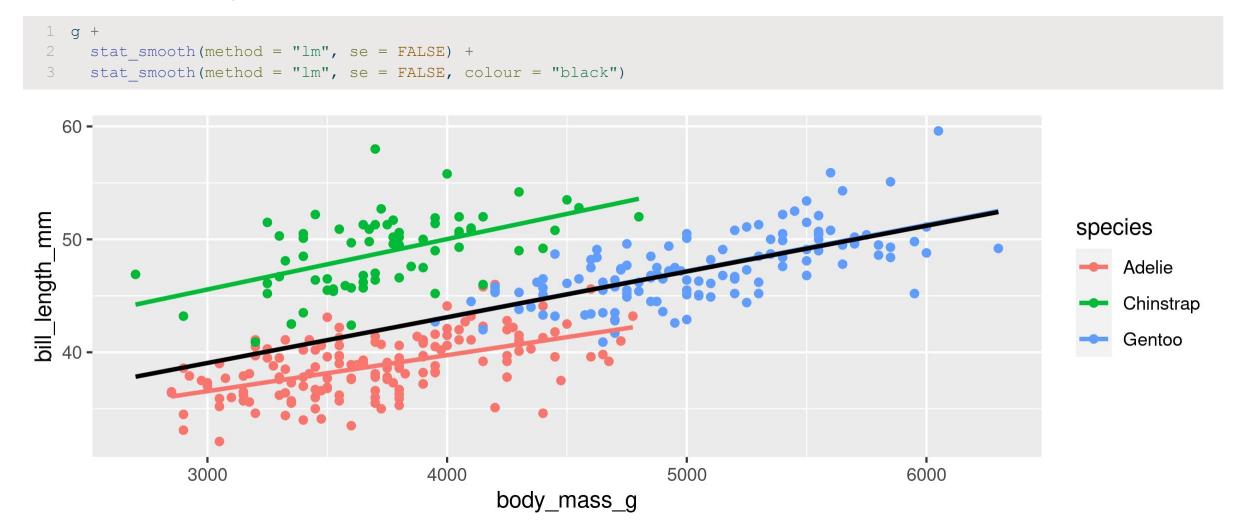

# Your Turn: Create this plot

- A scatter plot: Flipper Length by Body Mass grouped by Species
- With a single regression line for the overall trend

**Too Easy?** Create a separate plot for each sex as well

# **Customizing plots**

# **Customizing: Starting plot**

#### Let's work with this plot

```
1 g <- ggplot(data = penguins, aes(x = body_mass_g, y = bill_length_mm, colour = species)) +
2 geom point()</pre>
```

```
60 -
bill_length_mm
<sup>40</sup>
                                                                                                                                           species
                                                                                                                                                 Adelie
                                                                                                                                                 Chinstrap
                                                                                                                                                 Gentoo
                                                    4000
                    3000
                                                                                    5000
                                                                                                                    6000
                                                              body_mass_g
```

# **Customizing: Labels**

| 1 g + la | abs(title = "Bill Length vs. Body Mass", |
|----------|------------------------------------------|
| 2        | x = "Body Mass (g)",                     |
| 3        | y = "Bill Length (mm)",                  |
| 4        | colour = "Species", tag = "A")           |

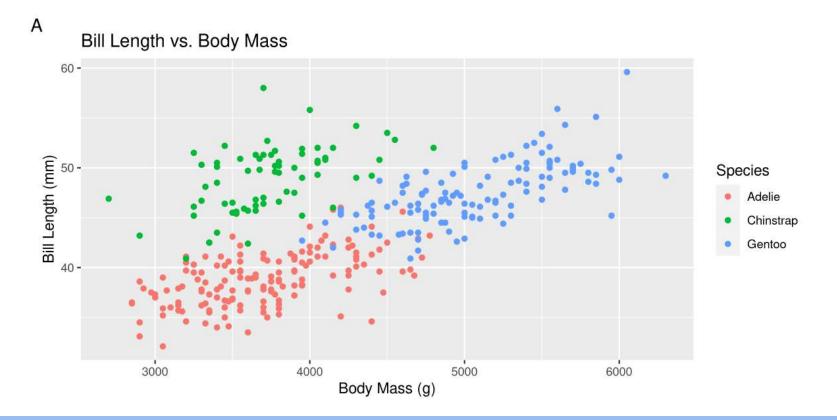

Practice for later: Add proper labels to some of your previous plots

### **Customizing: Built-in themes**

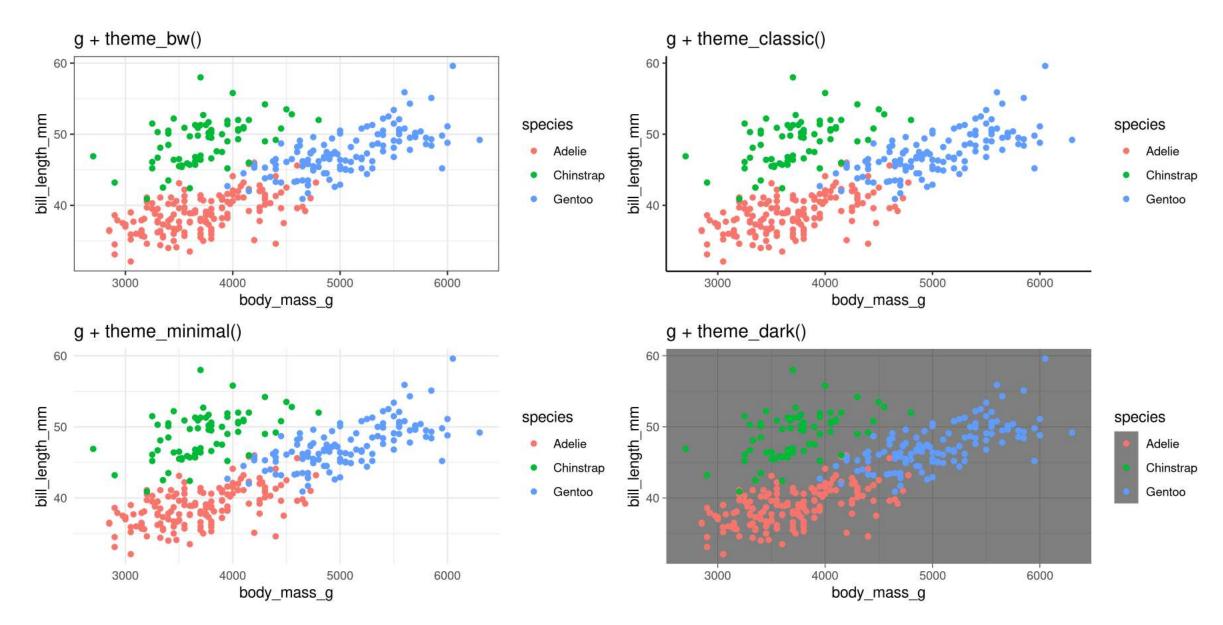

scale\_+(x or y) + type (continuous, discrete, date, datetime)

- scale\_x\_continuous()
- scale\_y\_discrete()
- etc.

#### **Common arguments**

1 g + scale\_x\_continuous(breaks = seq(0, 20, 10)) # Tick breaks 2 g + scale\_x\_continuous(limits = c(0, 15)) # xlim() is a shortcut for this 3 g + scale\_x\_continuous(expand = c(0, 0)) # Space between axis and data

#### Breaks

```
1 g + scale x continuous (breaks = seq(2500, 6500, 500))
```

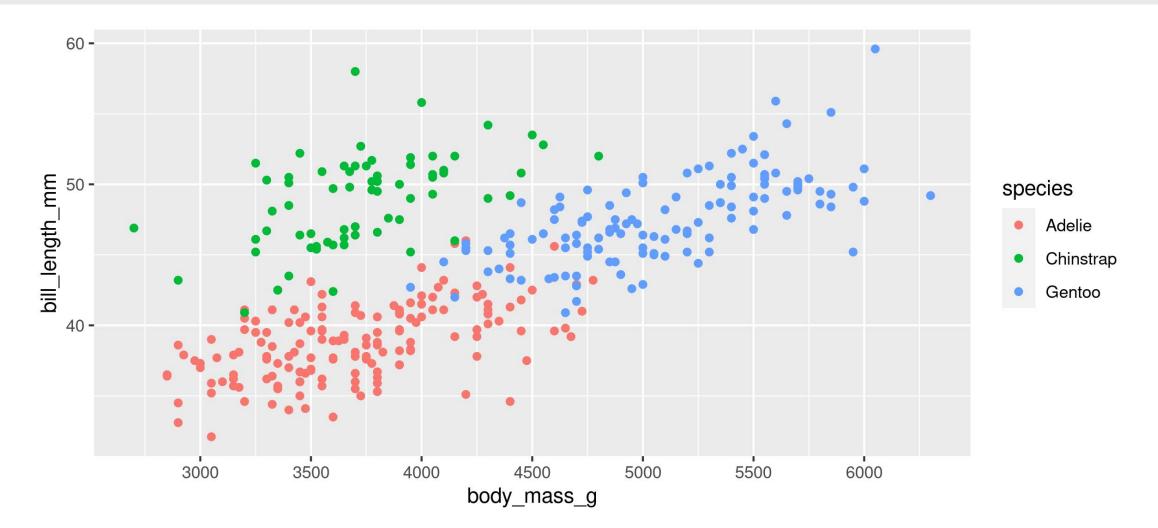

#### Limits

1 g + scale x continuous (limits = c(3000, 4000))

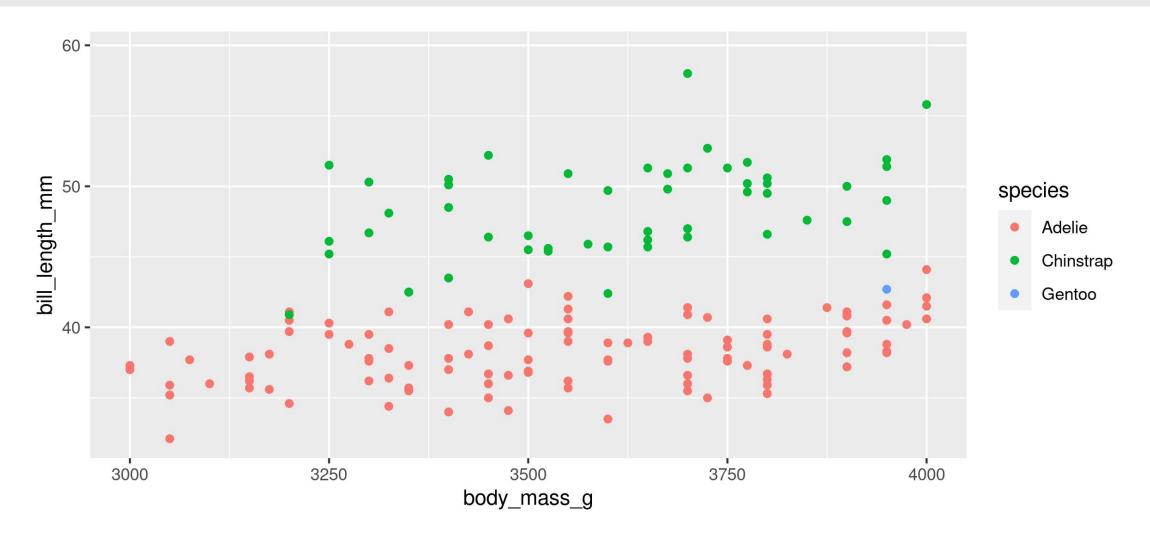

#### Space between origin and axis start

1 g + scale\_x\_continuous(expand = c(0, 0))

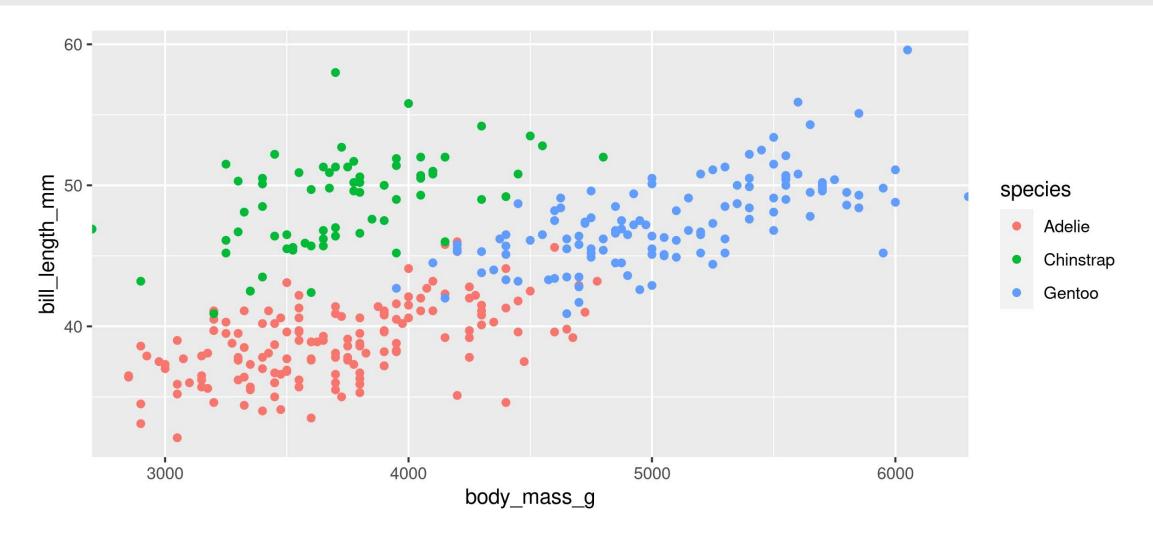

#### Using scales

Scale\_ + aesthetic (colour, fill, size, etc.) + type (manual, continuous, datetime, etc.)

1 g + scale\_colour\_manual(name = "Type", values = c("green", "purple", "yellow"))

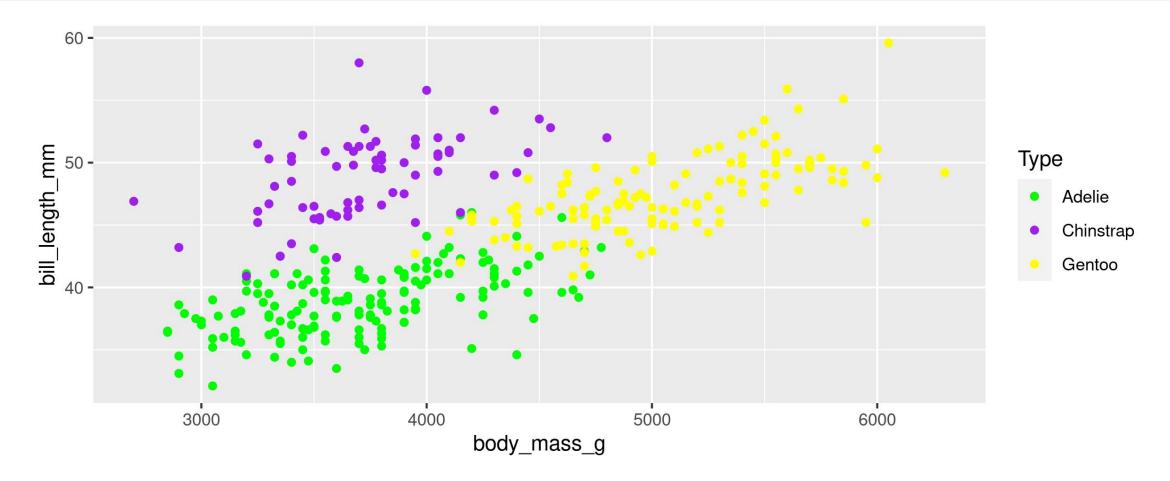

#### Using scales

Or be very explicit:

```
1 g + scale_colour_manual(
2 name = "Type",
3 values = c("Adelie" = "green", "Gentoo" = "purple", "Chinstrap" = "yellow"),
4 na.value = "black")
```

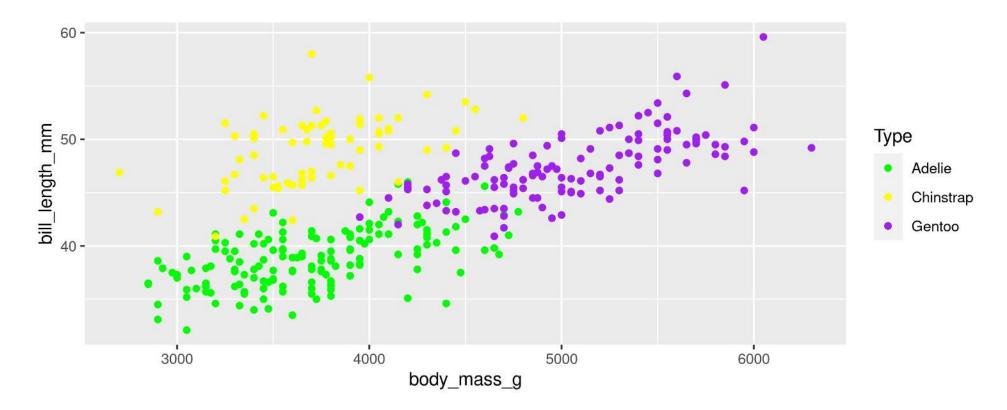

#### For colours, consider colour-blind-friendly scale

#### viridis\_d for "discrete" data

```
1 ggplot(data = penguins, aes(x = body_mass_g, y = bill_length_mm, colour = species)) +
```

```
2 geom_point() +
```

```
3 scale colour viridis d(name = "Type")
```

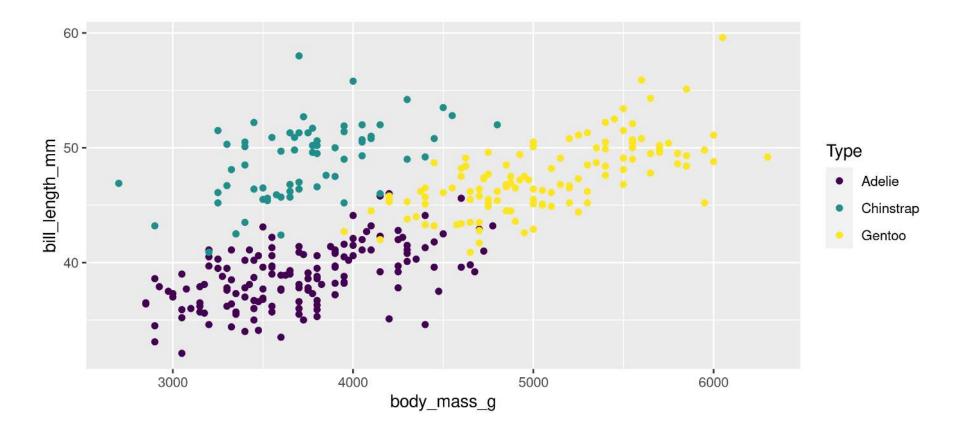

#### For colours, consider colour-blind-friendly scale

#### viridis\_c for "continuous" data

```
1 ggplot(data = penguins, aes(x = body_mass_g, y = bill_length_mm, colour = flipper_length_mm)) +
```

```
2 geom_point() +
```

```
3 scale colour viridis c(name = "Flipper Length (mm)")
```

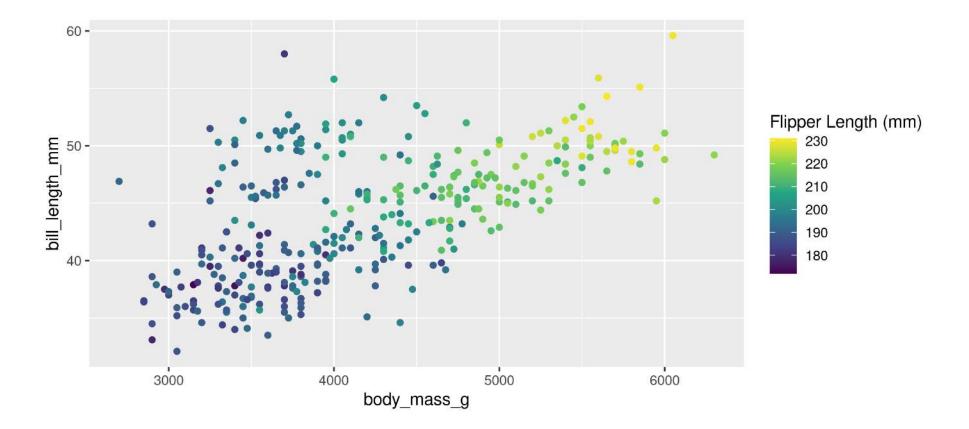

### Forcing

Remove the association between a variable and an aesthetic

```
1 ggplot(data = penguins, aes(x = body_mass_g, y = bill_length_mm, colour = sex)) +
```

```
2 geom point(colour = "darkblue", size = 1) +
```

```
3 stat_smooth(method = "lm", se = FALSE, colour = "lightblue")
```

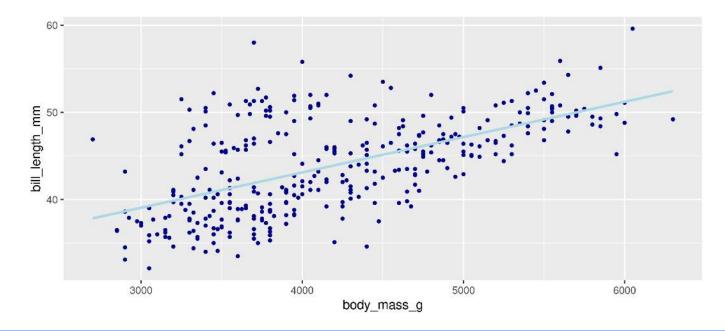

Note: When forcing, aesthetic is not inside aes()

## **Customizing: Legends placement**

#### At the: top, bottom, left, right

1 g + theme(legend.position = "top")

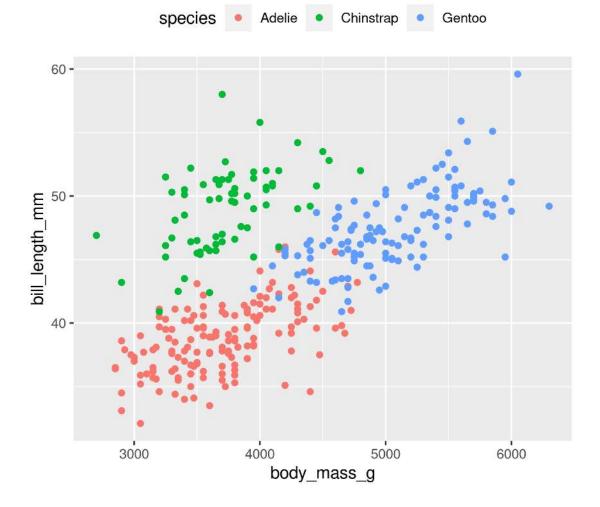

#### Exactly here

1 g + theme(legend.position = c(0.15, 0.7))

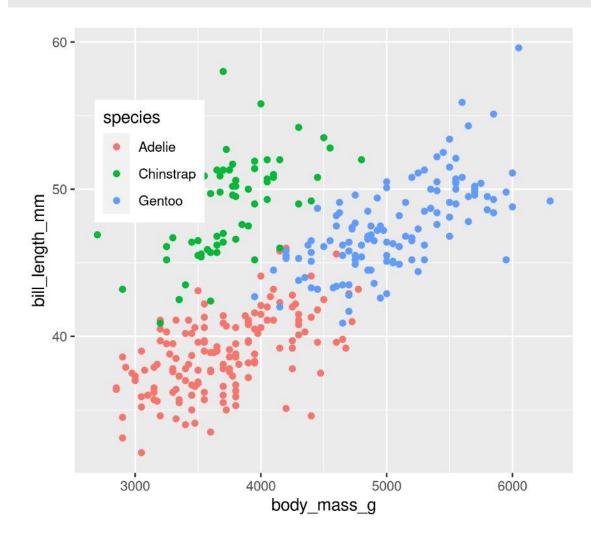

# **Combining plots**

#### Setup

- Load patchwork
- Create a couple of different plots

```
1 library(patchwork)
2
3 g1 <- ggplot(data = penguins, aes(x = bill_length_mm, y = bill_depth_mm, colour = species)) +
4 geom_point()
5
6 g2 <- ggplot(data = penguins, aes(x = species, y = flipper_length_mm)) +
7 geom_boxplot()
8
9 g3 <- ggplot(data = penguins, aes(x = flipper_length_mm, y = body_mass_g, colour = species)) +
10 geom point()</pre>
```

#### Side-by-Side 2 plots

#### 1 g1 + g2

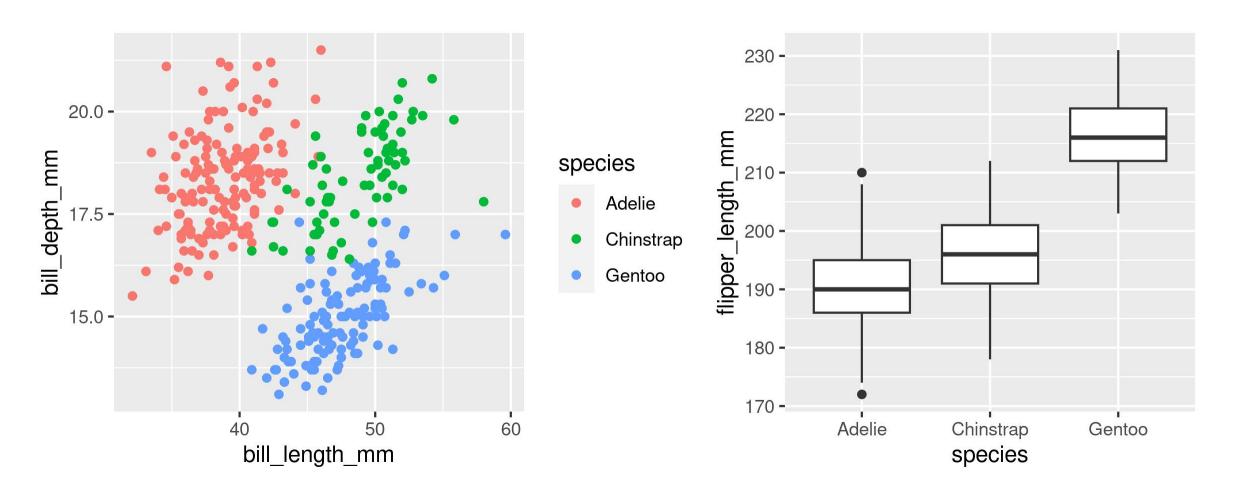

#### Side-by-Side 3 plots

1 g1 + g2 + g3

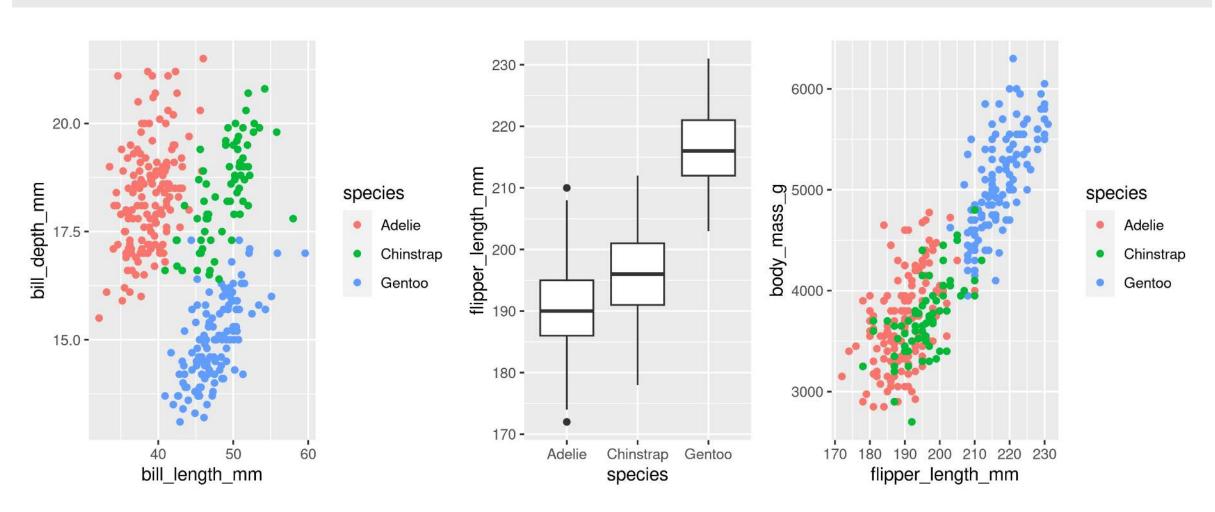

#### Stacked 2 plots

1 g1 / g2

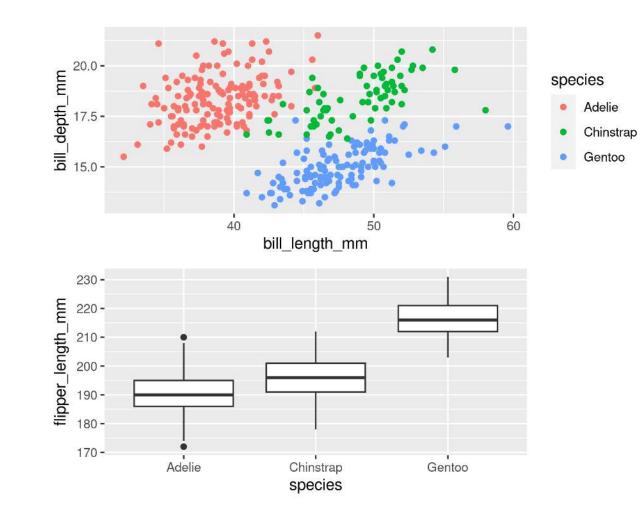

#### More complex arrangements

#### 1 g2 + (g1 / g3)

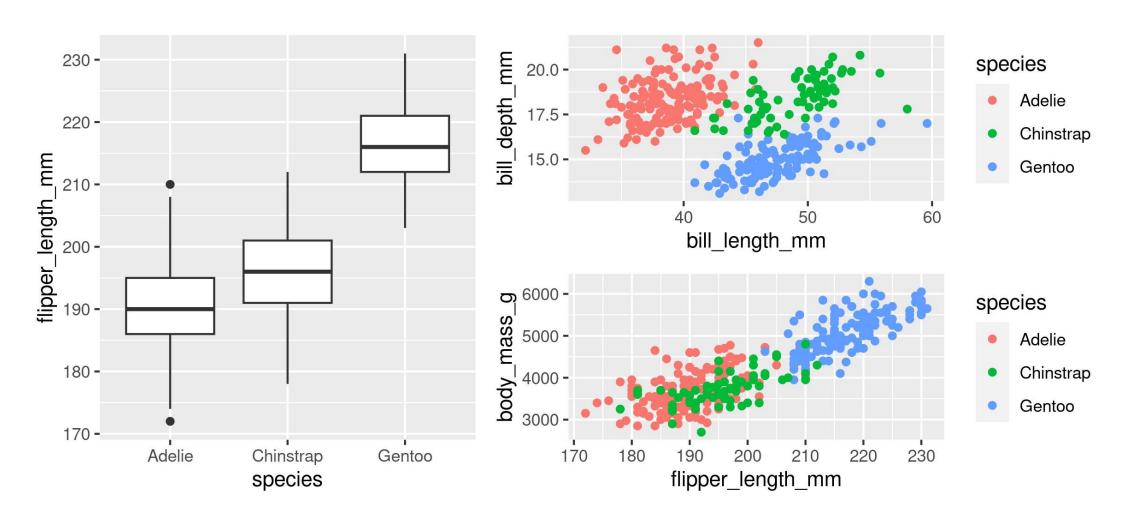

#### More complex arrangements

1 g2 / (g1 + g3)

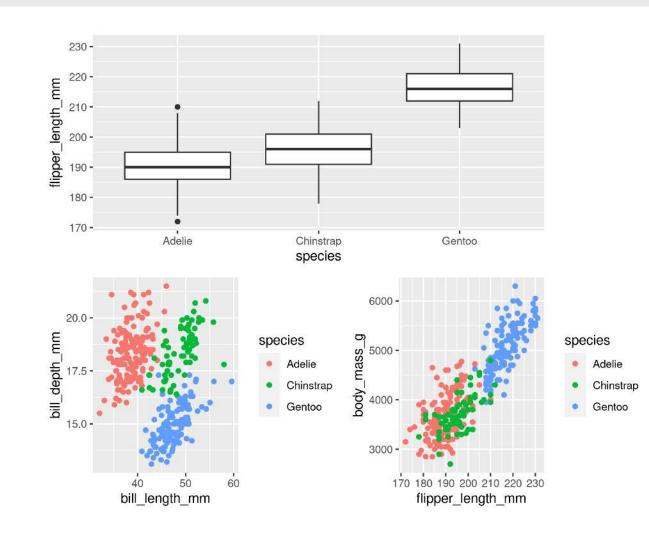

#### "collect" common legends

1 g2 / (g1 + g3) + plot\_layout(guides = "collect")

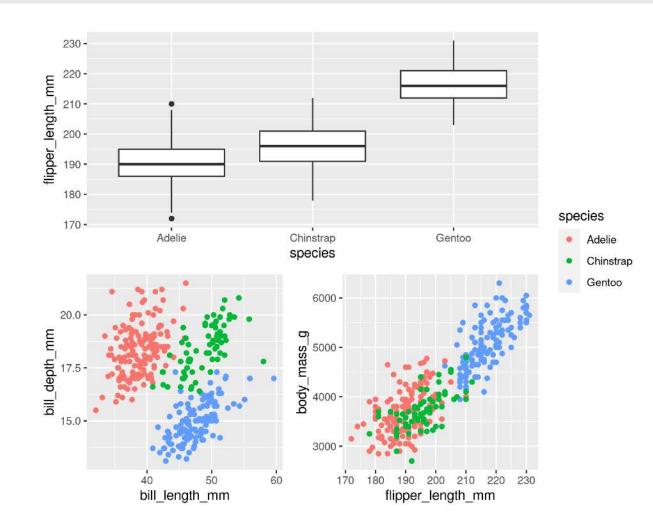

#### "collect" common legends

1 g2 / (g1 + g3 + plot\_layout(guides = "collect"))

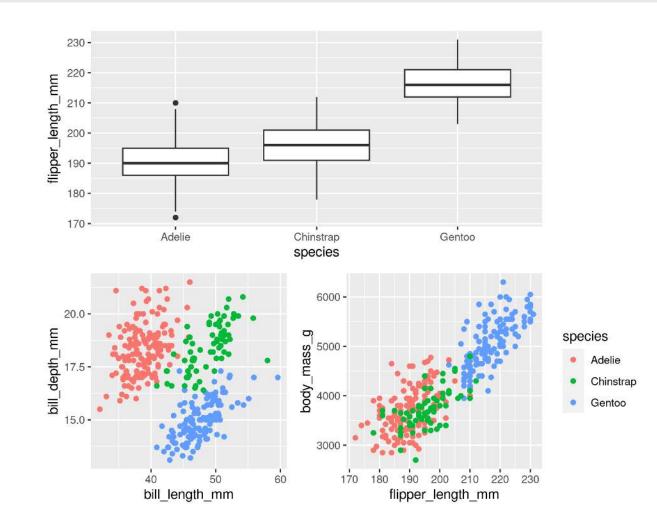

#### Annotate

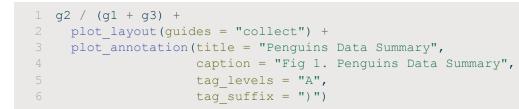

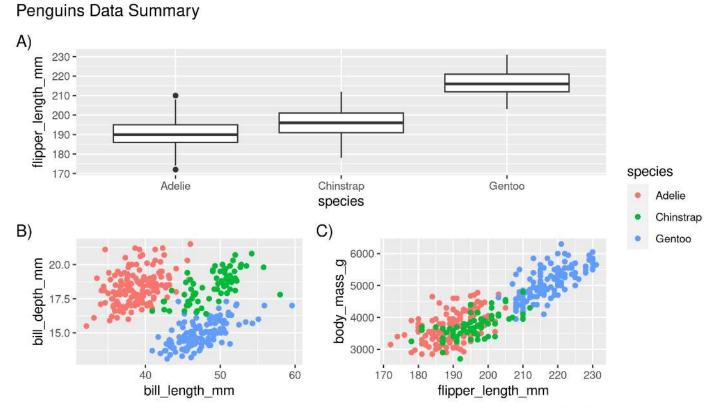

Fig 1. Penguins Data Summary

# Saving plots

## Saving plots

#### **RStudio Export**

Demo

## ggsave()

```
1 g <- ggplot(penguins, aes(x = sex, y = bill_length_mm, fill = year)) +
2 geom_boxplot()
3
4 ggsave(filename = "penguins_mass.png", plot = g)</pre>
```

# Saving plots

## Publication quality plots

- Many publications require 'lossless' (pdf, svg, eps, ps) or high quality formats (tiff, png)
- Specific sizes corresponding to columns widths
- Minimum resolutions

```
1 g <- ggplot(penguins, aes(x = sex, y = body_mass_g)) +
2 geom_boxplot() +
3 labs(x = "Sex", y = "Body Mass (g)") +
4 theme(axis.text.x = element_text(angle = 45, hjust = 1))
5
6 ggsave(filename = "penguins_mass.pdf", plot = g, dpi = 300,
7 height = 80, width = 129, units = "mm")</pre>
```

# Wrapping up

# Wrapping up: Common mistakes

- The package is ggplot2, the function is just ggplot()
- Did you remember to put the **+** at the **end** of the line?
- Order matters!
  - If you're using custom theme()'s, make sure you put these lines after bundled themes like theme\_bw(), or they will be overwritten
- Variables like 'year' are treated as continuous, but are really categories
  - Wrap them in factor()
  - e.g.ggplot(data = penguins, aes(x = factor(year), y = body\_mass\_g))

Thank you!

# Dr. Steffi LaZerte Analysis and Data Tools for Science

steffilazerte.ca

Sel@steffilazerte.ca

## **Extra**

## Your Turn!

### Create a figure with...

- Custom colour mapping (i.e. scales\_...)
- Clear, human-readable labels
- More than one graph, each one tagged (e.g., A) or B))
- With more than one geom type
- At least one scatterplot with regression line

#### 

#### OR... Load your own data and create a figure of your own!